# Manual de Usuario

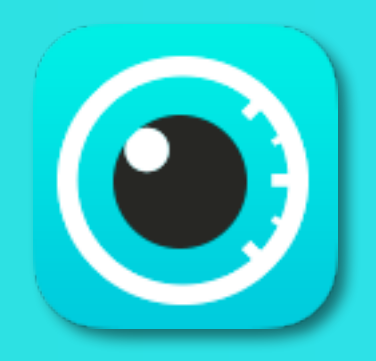

# Panacea IOL & Toric Calculator

Version 8(6.0)

# <span id="page-1-0"></span>Contenido

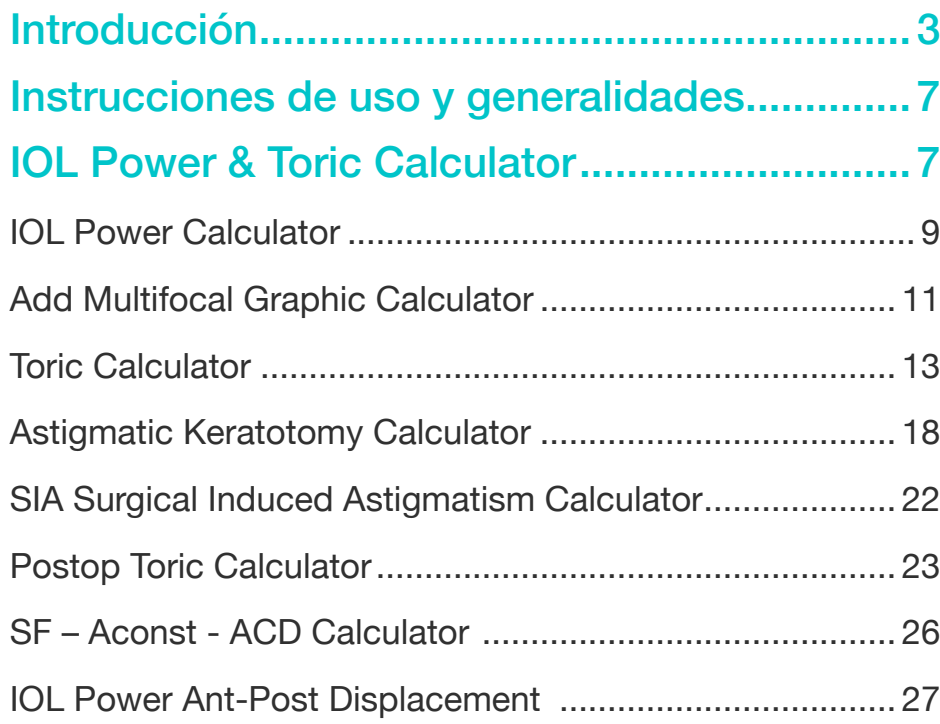

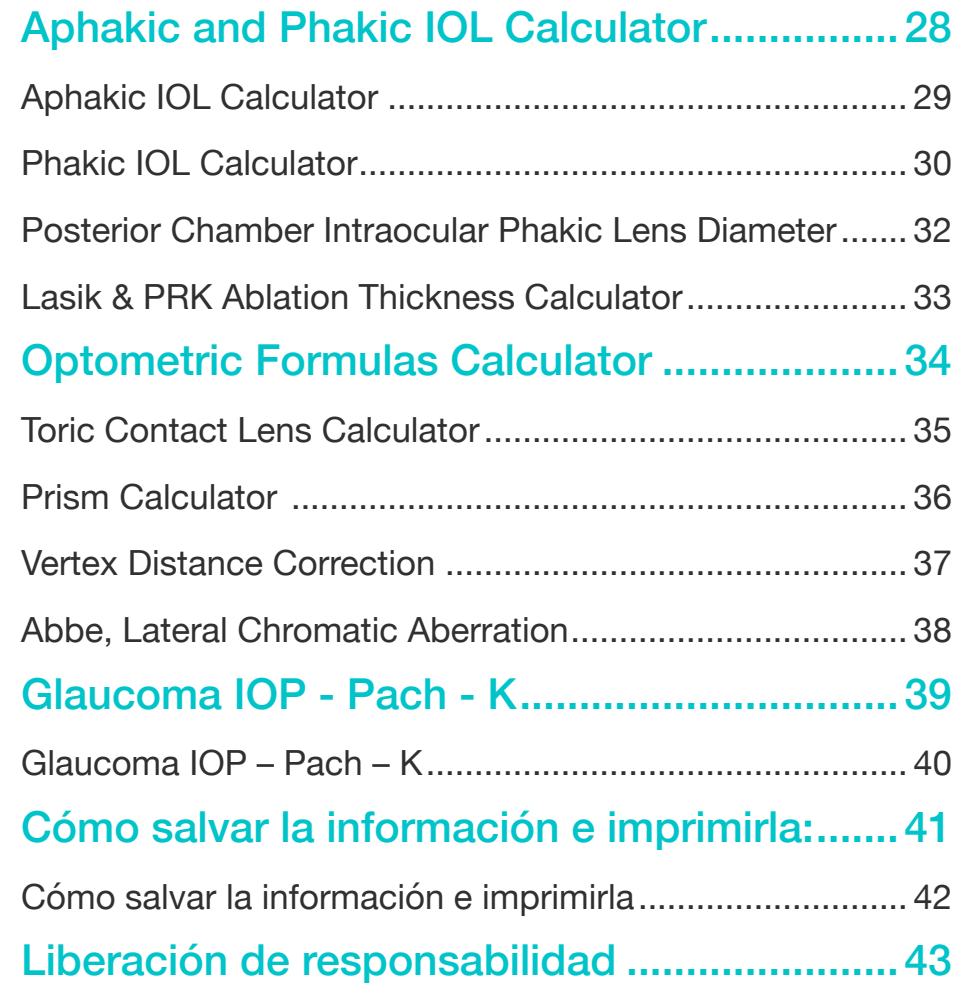

# Menú Principal

# <span id="page-2-0"></span>Introducción

La aplicación Panacea IOL & Toric Calculator, fue desarrollada para ayudar y asistir al oftalmólogo en su diaria labor de calcular el poder del lente intraocular de la forma más precisa a través de una serie de programas o sub-aplicaciones. Esto es válido tanto para lentes mono focales, toricos y multifocales. También ofrece el calculador de toricidad, calculo para lentes intraoculares en pacientes faquicos y afaquicos.

Ademas existen opciones de formulas optometricas que incluyen:

- • Calculador de lentes de contacto toricos.
- • Calculador de prismas.
- • Calculador de distancia al vertice.
- • Aberracion cromatica lateral de Abbe.

Por ultimo se ofrece la aplicación de compensación de la presión intraocular tomada con el tonometro de Goldmann de acuerdo a las variables de radio de curvatura corneal, edad y espesor corneal.

 Estos programas están sub agrupados en menús principales y estos a su vez en sub-menús, que se describen en la figura 1.

## **IOL Power & Toric Calculator**

## **Aphakic IOL Calculator**

## **Optometric Formulas Calculator**

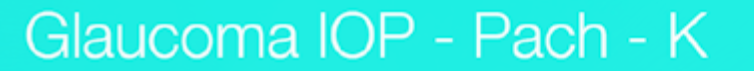

# SUBMENÚ 1

IOL Power & Toric Calculator

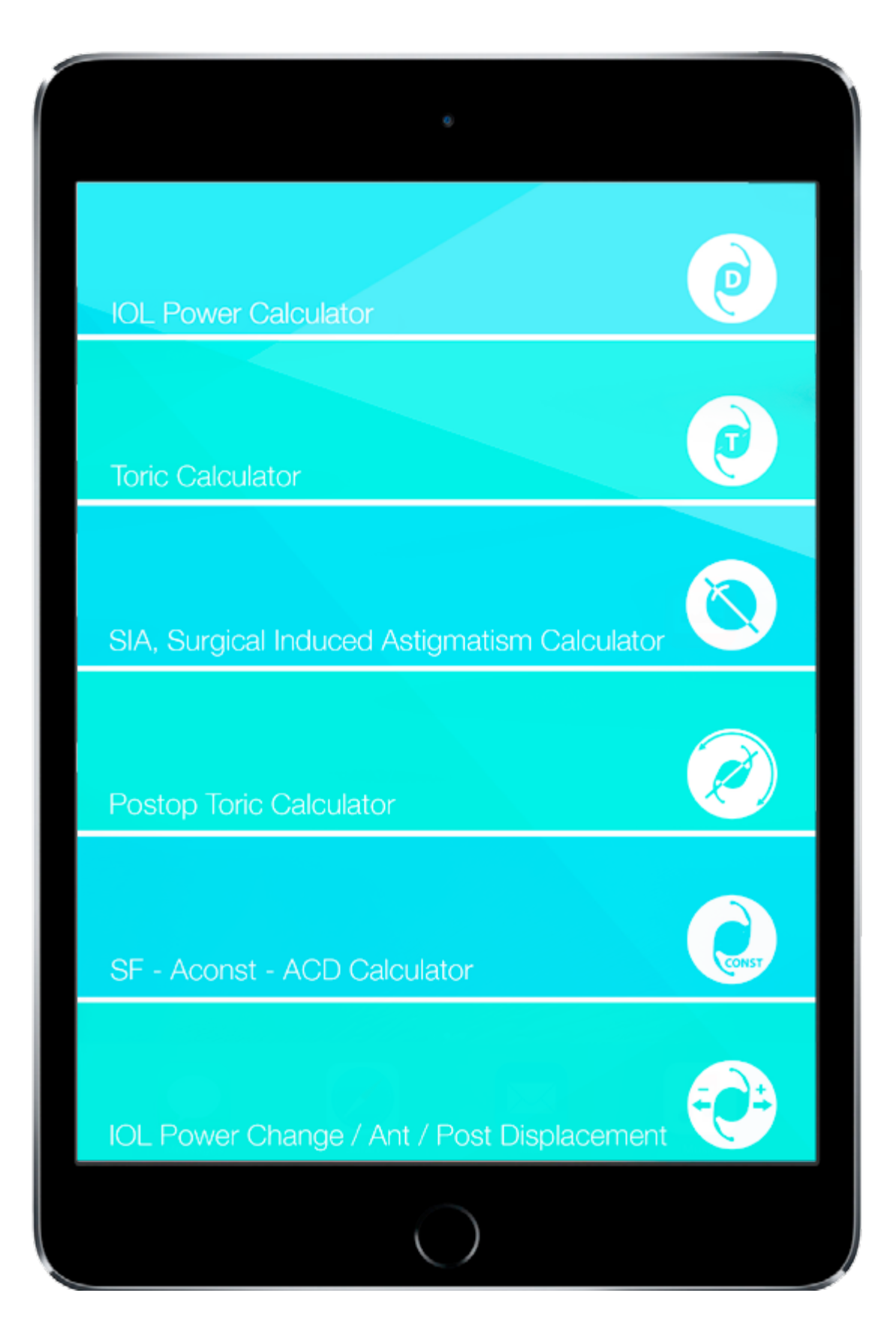

# SUBMENÚ 2

Aphakic / Phakic Calculator

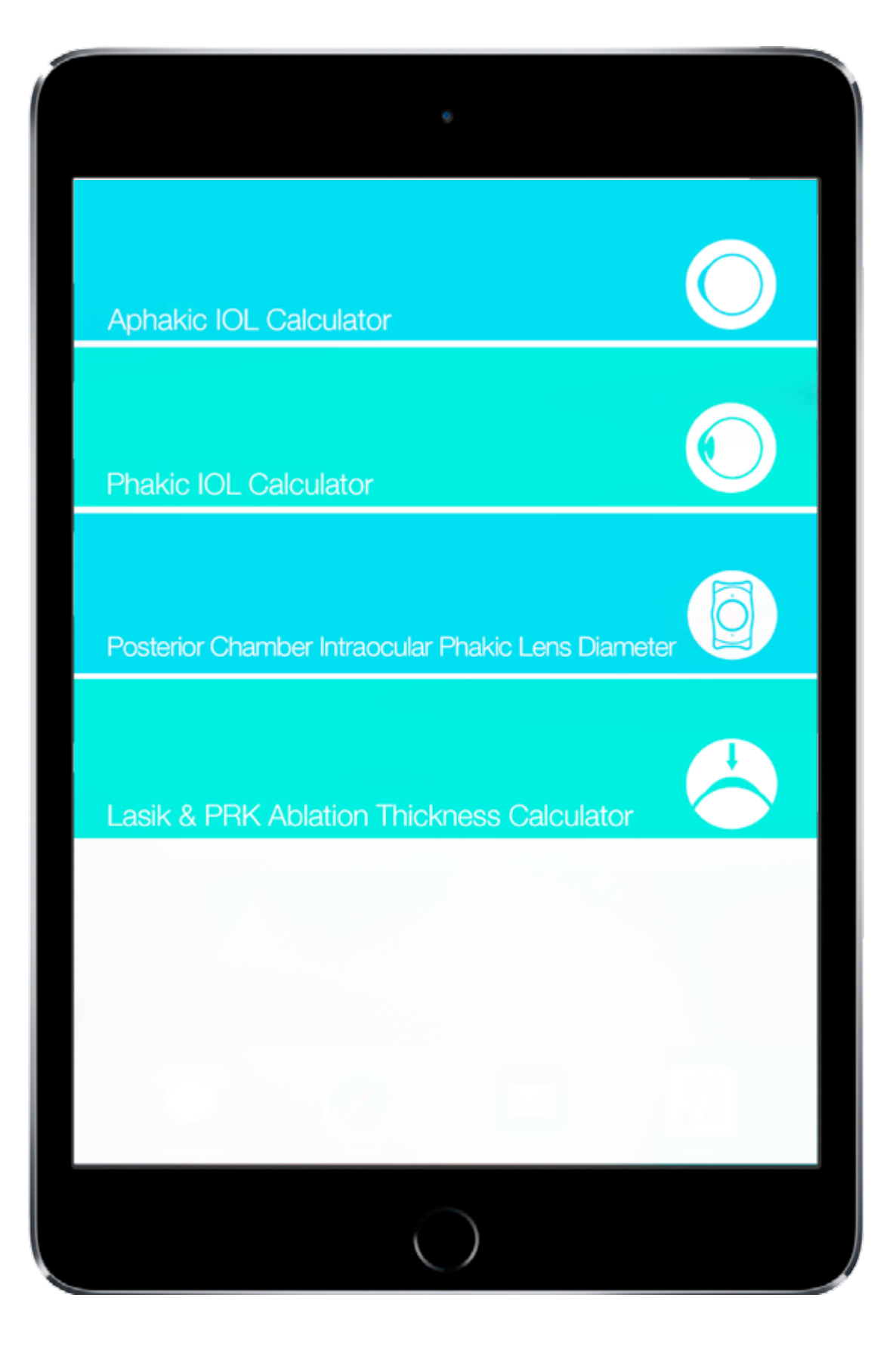

# SUBMENÚ 3

# Optometric Formulas Calculator

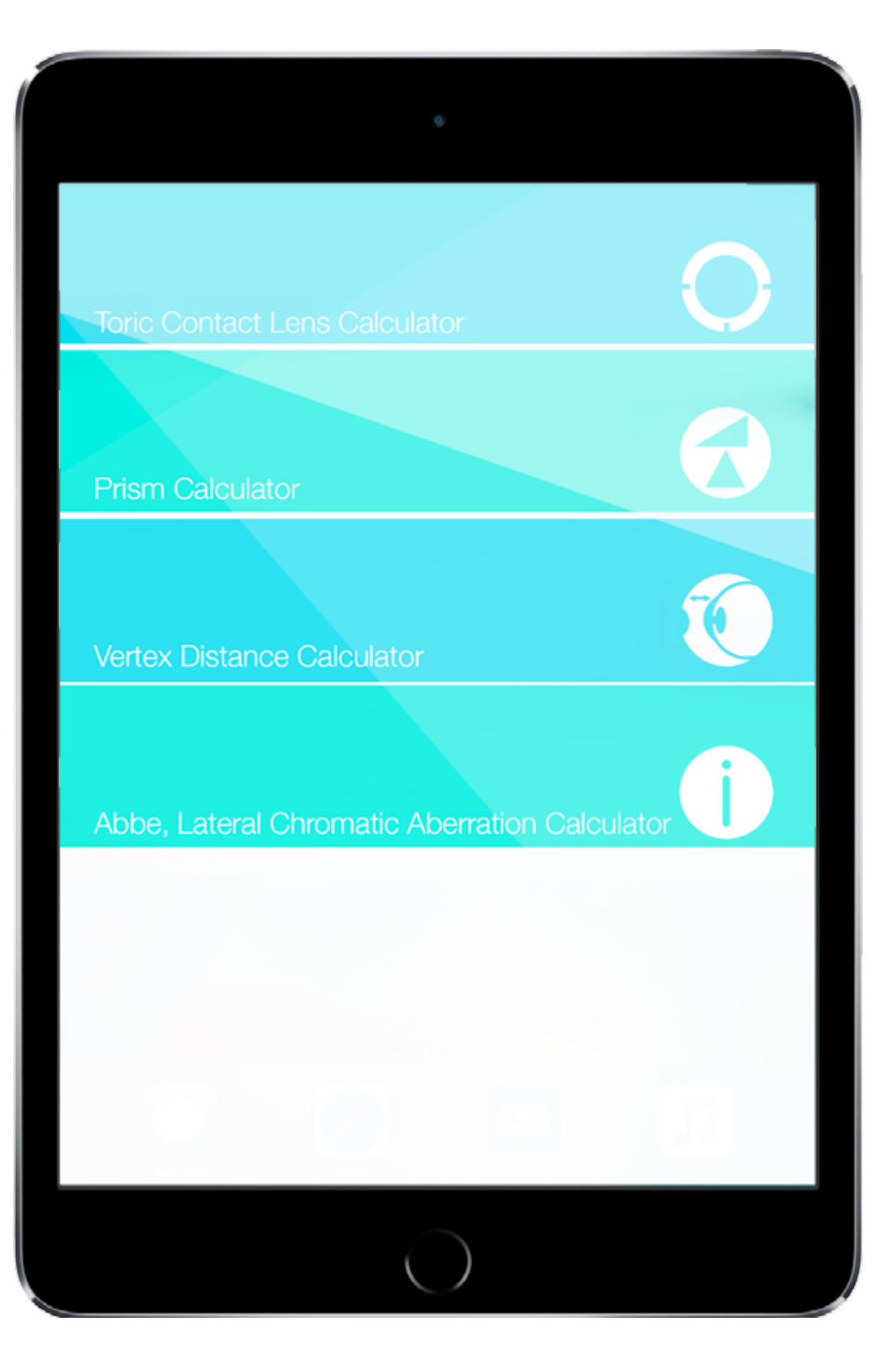

# <span id="page-6-0"></span>Instrucciones de uso y generalidades IOL Power & Toric Calculator

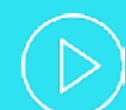

## Direcciones de uso y generalidades

### **Nota importante:**

**1.** Para obtener un resultado óptimo, es indispensable introducir en el programa, los datos de todas y cada una de las variables individualizadas de cada ojo. La falta de alguna de estas, reducirá las posibilidades del mejor resultado . En ausencia de alguno de los datos, se puede colocar el valor que representa la media para dicha variable, asumiendo que se trata de un ojo con características normales; pero se perdería la individualización del cálculo para el ojo específico.

**2.** Existen algunas variables que muestran una barra de color, que está dispuesta según la desviación estándar de la siguiente forma:

**Línea central:** sitio en que se encuentra la media para la población.

**Verde:** área de distribución de 1 desviación estándar (68.2% de la población).

**Amarillo:** área de distribución para 2 desviaciones estándar (95.4% de la población).

**Rojo:** área de distribución por fuera de 2 desviaciones estándar. (<4.5% de la población).

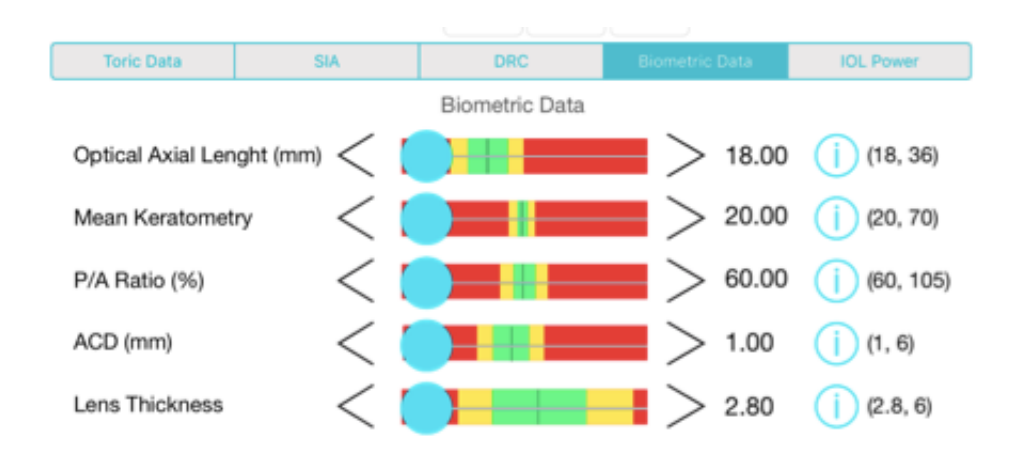

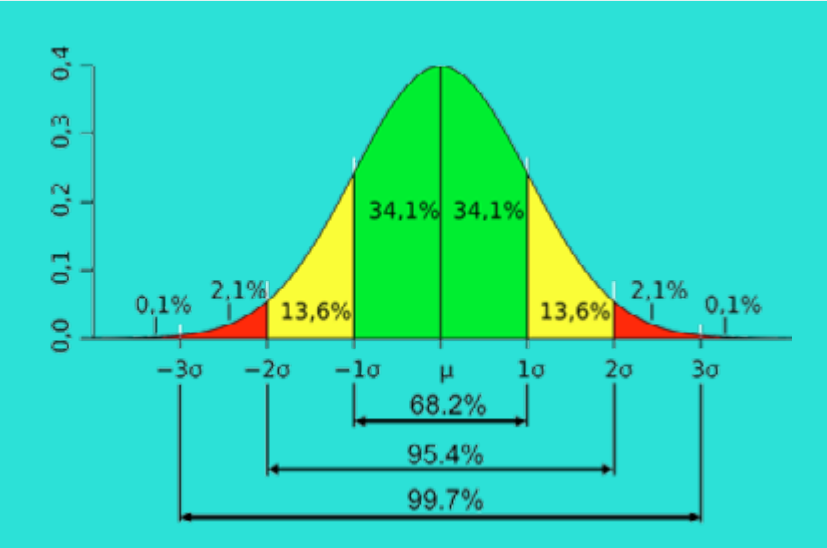

### **Estas desviaciones estandar nos ayudan para dos fines importantes:**

**1.** Si introducimos un valor de alguna de las variables dentro del área roja, debemos re-chequear este valor, porque la posibilidad de que un paciente normal esté en ese rango es muy baja.

**2.** El resultado del cálculo con variables en aéreas rojas será diferente al de otros programas que no tomen en cuenta este dato.

**La pantalla de cada programa, se divide en dos segmentos:** 

- **1.** Superior: donde se muestran los resultados de los cálculos.
- **2.** Inferior: donde se encuentran las variables a introducir.

Para facilitar el uso del Panacea Calculator, las variables se encuentran en sub menús, los cuáles se pueden acceder presionando sobre el título de cada uno en la porción media. Pueden existir diferentes opciones, dentro del programa base, donde se puede pasar de uno a otro pulsando los títulos en la porción inferior, manteniéndose los datos ingresados de las variables.

# IOL Power Calculator

<span id="page-8-0"></span>Programa para el cálculo del poder del lente intraocular.

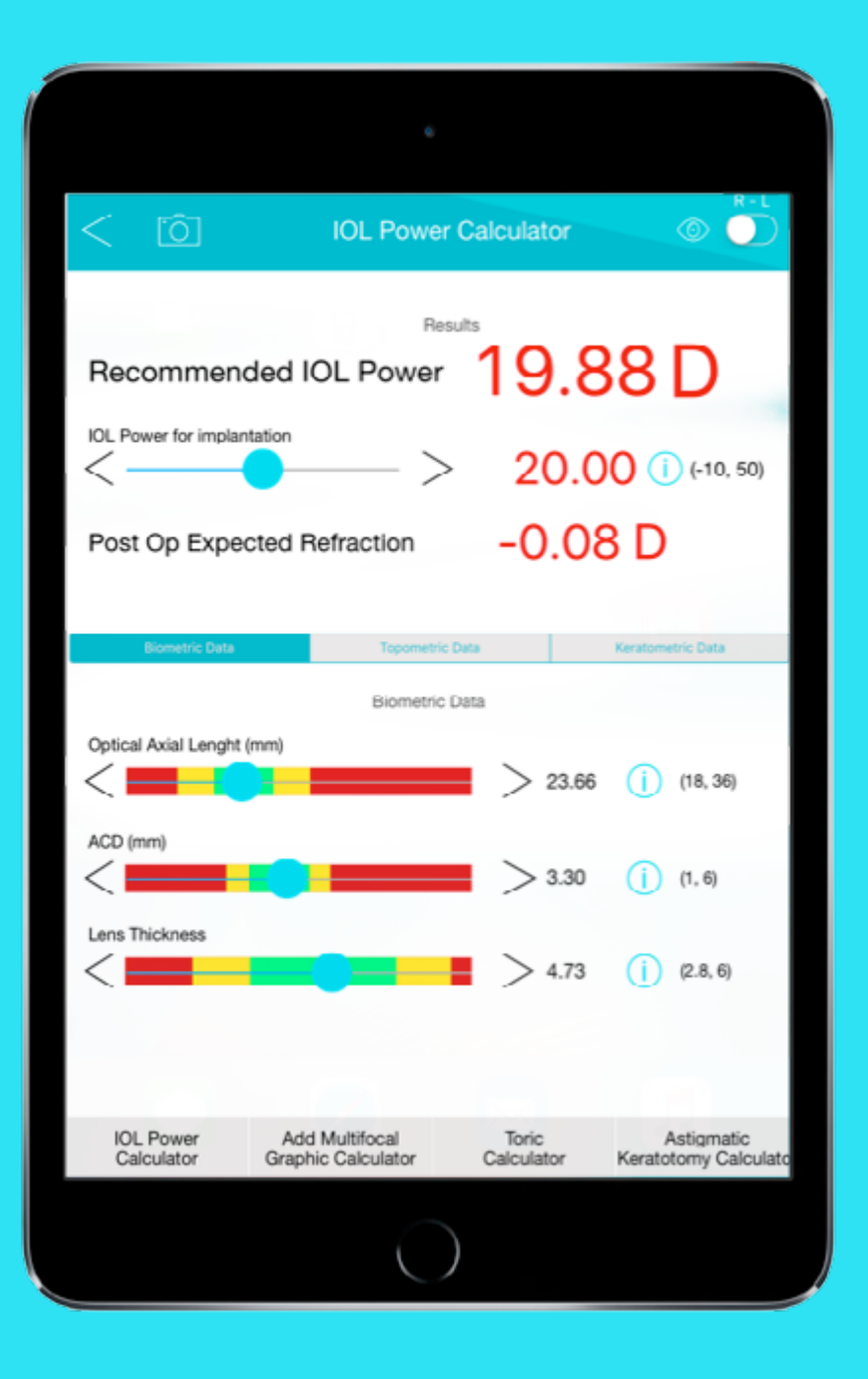

## **Variables utilizadas:**

- **1. Biometric data:**
- • **Optical Axial Length** (Longitud axil óptica en mm).
- • **ACD** (Profundidad de la cámara anterior en mm).
- • **Lens Thickness** (Espesor del Cristalino en mm).

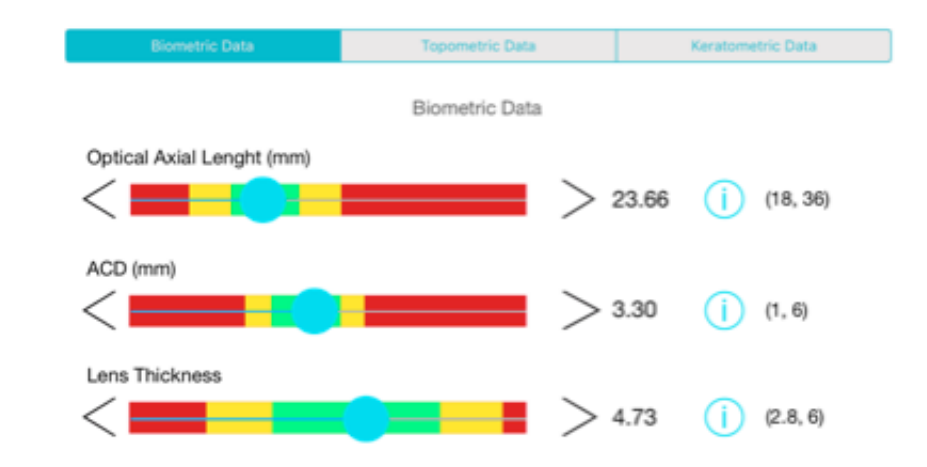

## **2. Topometric data:**

• **P/A Ratio** (relación entre el radio de la curvatura corneal de la cara posterior en mm vs. El radio de la curvatura corneal de la cara anterior en mm, multiplicado por 100; es un porcentaje).

• **Asphericity Q** (asfericidad corneal en Q de la cara anterior a 6 mm).

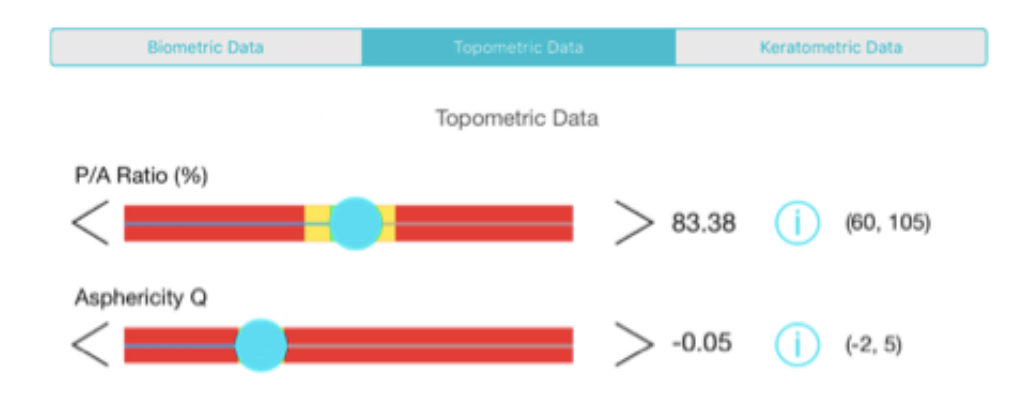

## **3. Keratometric data:**

•  **Mean Keratometry** (Queratometría media de la cara anterior, es ideal en anillos de 1.8-2.2 mm, medido con el Lenstar o equivalente).

• **IOL A Constant** (Constante A para el LIO; proporcionada por la casa productora. Idealmente debe ser reajustada por cada cirujano de acuerdo al tipo de LIO. Pueden ser utilizadas las reportadas por el grupo de ULIB para SRK/T).

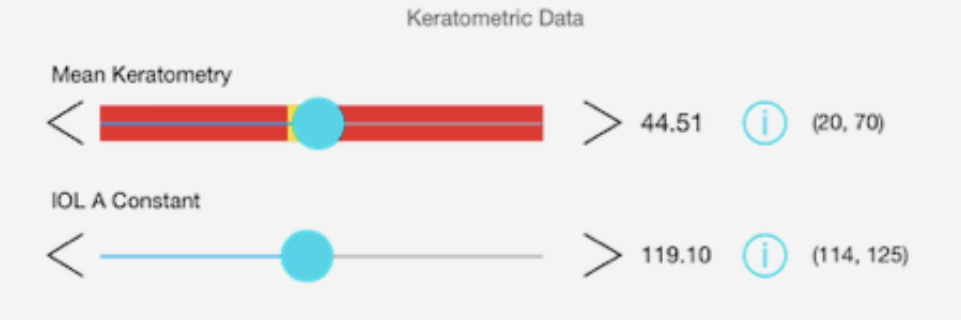

## **Resultados:**

• **En la porción superior:** se muestran los resultados del cálculo.

• **Recommended IOL Power:** poder del lente intraocular recomendado por el Panacea Calculator para obtener un resultado refractivo plano.

• **IOL Power for implantation:** Poder del lente intraocular que se planea colocar.

• **Post OP Expected Refraction:** Resultado refractivo esperado a nivel del plano corneal.

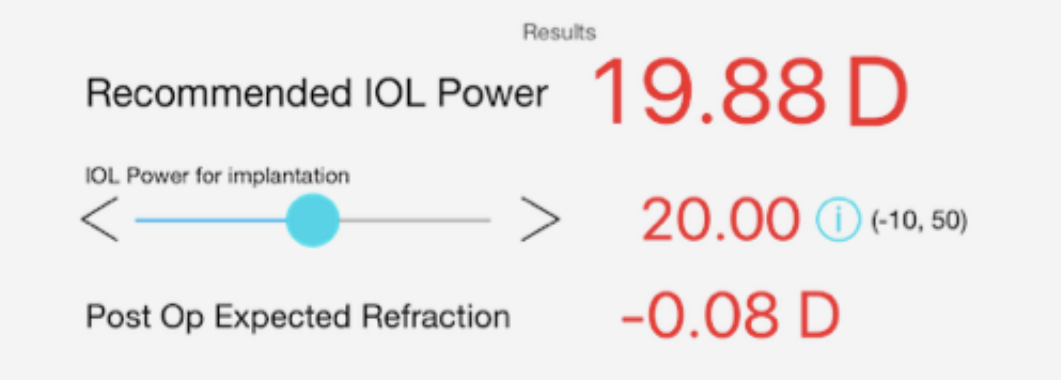

## <span id="page-10-0"></span>Add Multifocal Graphic Calculator

Esto permite graficar la curva de desenfoque a nivel corneal del ojo en cuestión (con las variables introducidas). Así mismo se obtienen, en teoría, las curvas de visión próxima e intermedia para los diferentes lentes multifocales y adiciones a nivel del plano del lente intraocular.

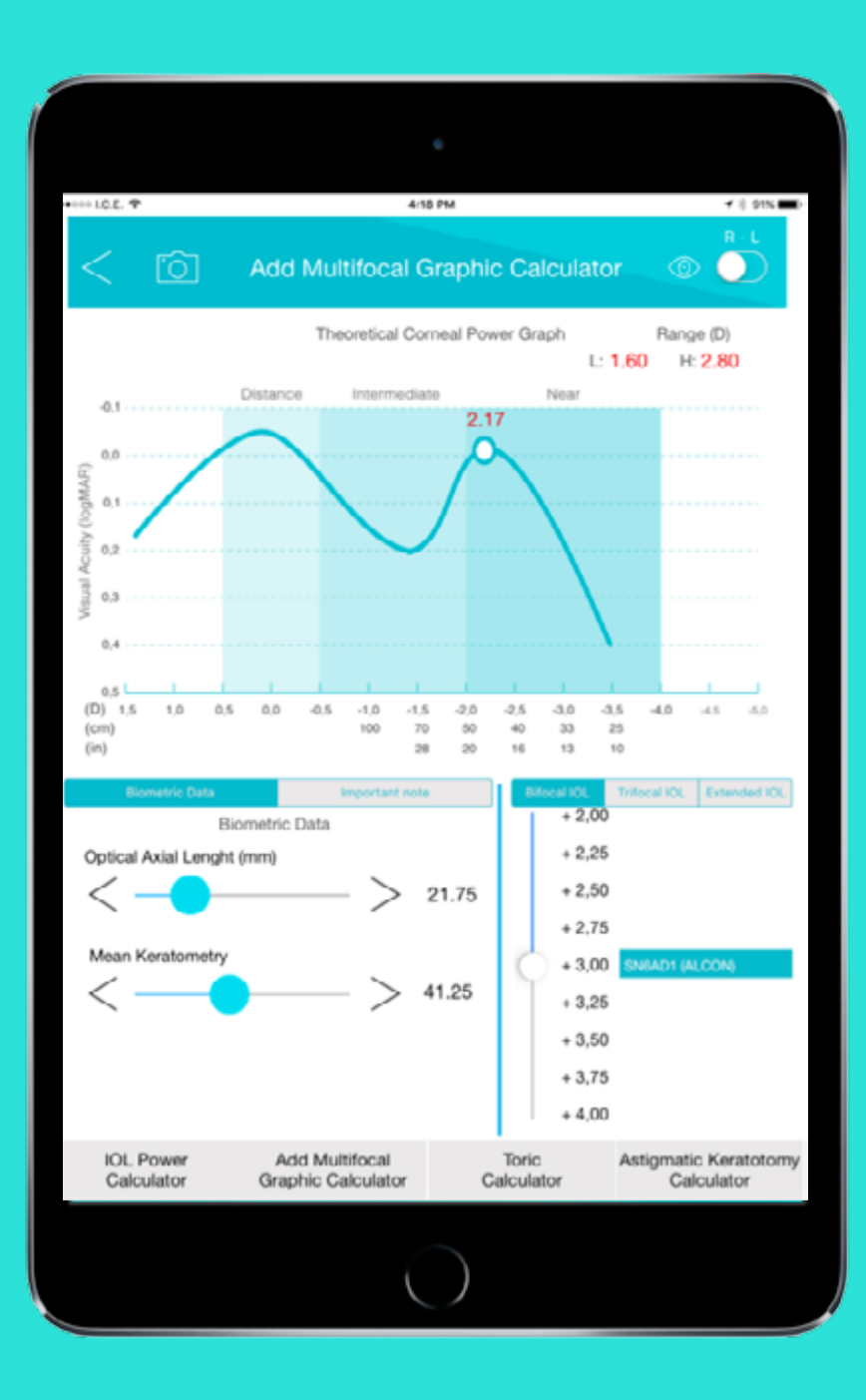

## **Como variables utilizadas están:**

## **1. Biometric data:**

• **Optical Axial Length** (Longitud axil óptica en mm).

• **Mean Keratometry** (Queratometría media de la cara anterior, ideal en anillos de 1.8-2.2 mm, medido con Lenstar o equivalente).

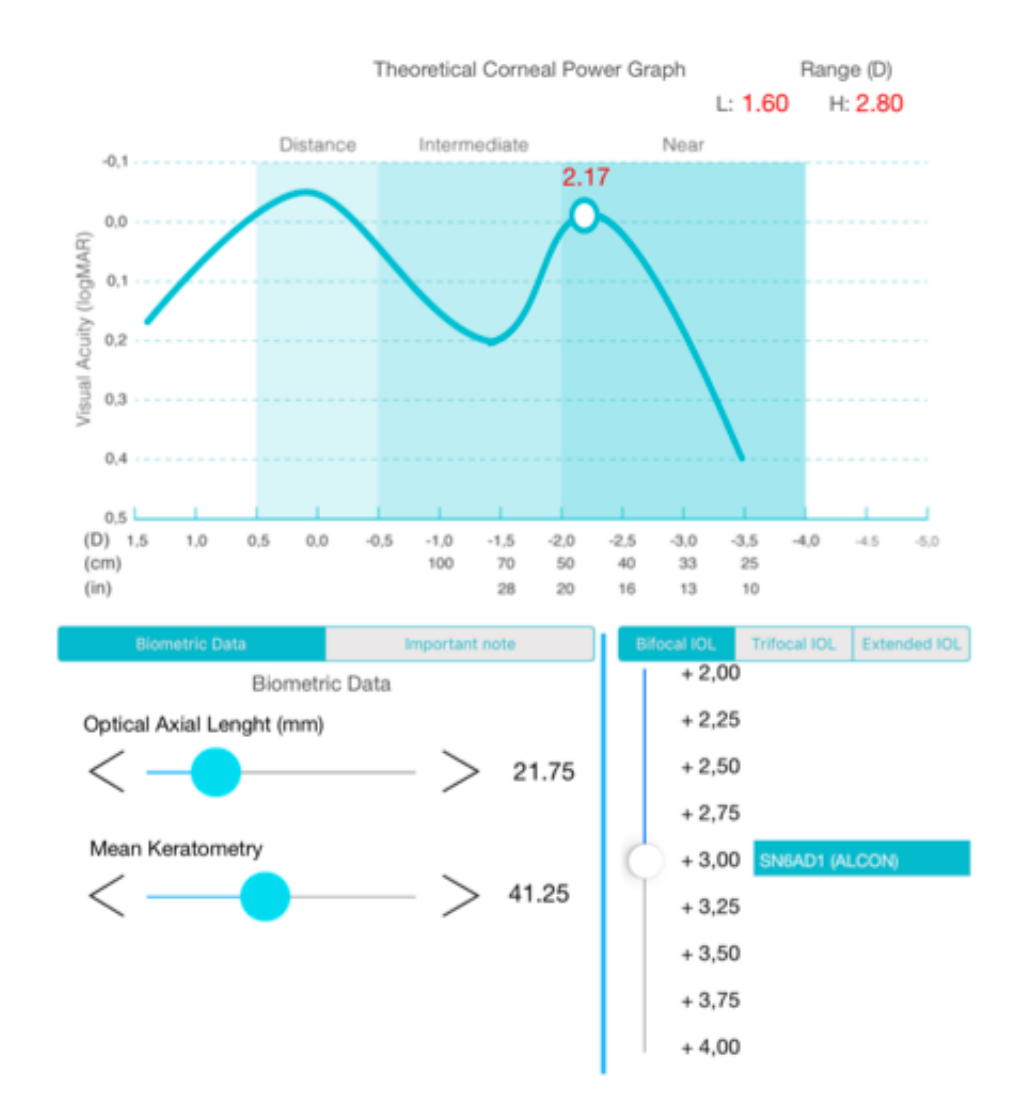

Dentro de las variables de lentes a escoger, se encuentran submenús para:

• **Bifocal IOL:** lentes intraoculares bifocales (con adiciones que van de +2.00 D, hasta +4.00 D a nivel del plano del lente, y graficación para curvas de desenfoque para LIO Alcon Restor +2.5 D, +3.0 D y +4.00 D, y para Abbott Tecnis +2.75 D, +3.25 D y +4.00 D).

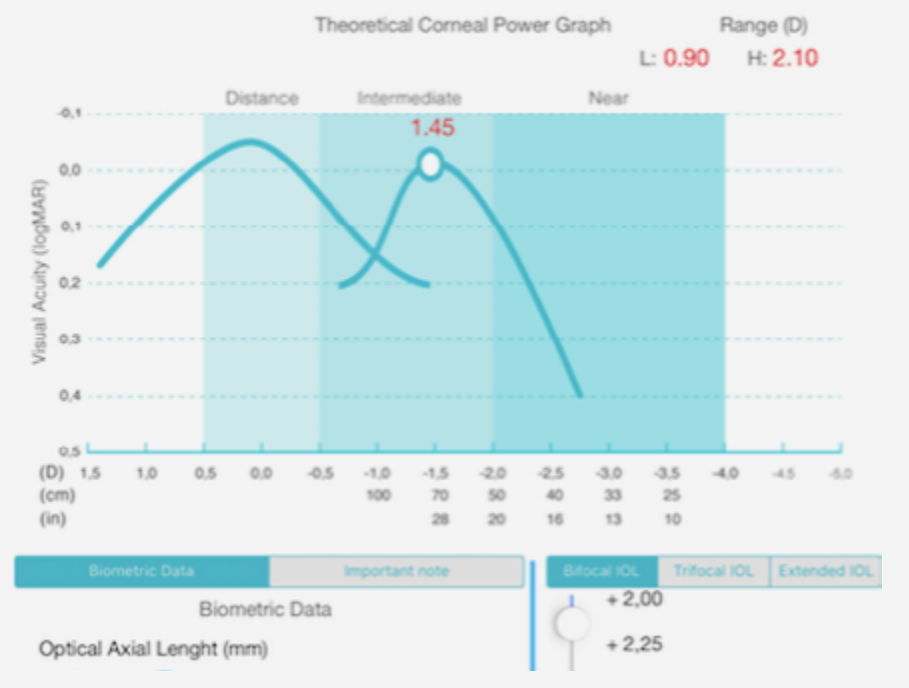

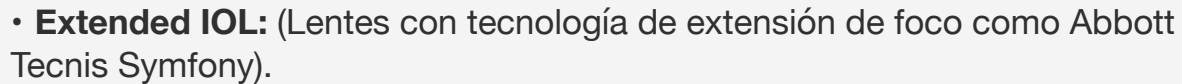

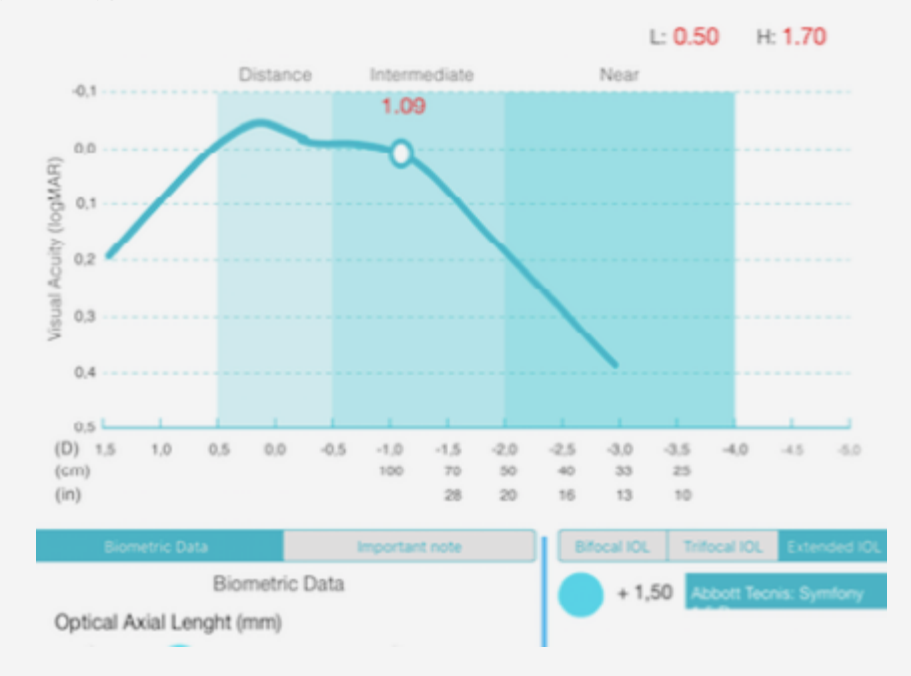

• Trifocal IOL: Lentes intraoculares trifocales (con curvas de desenfoque para LIO trifocal de Zeiss Acri.Lisa, PhysIOL micro F y Alcon Panoptix).

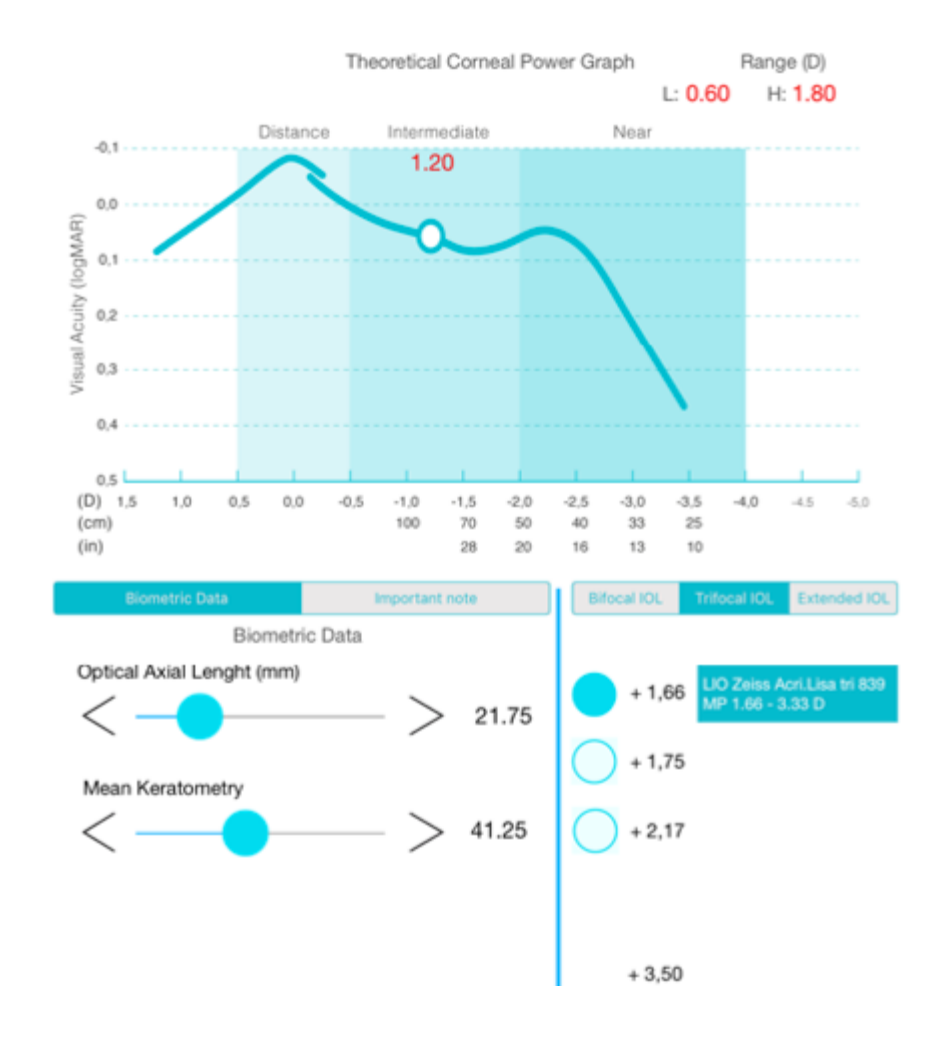

## Toric Calculator

<span id="page-12-0"></span>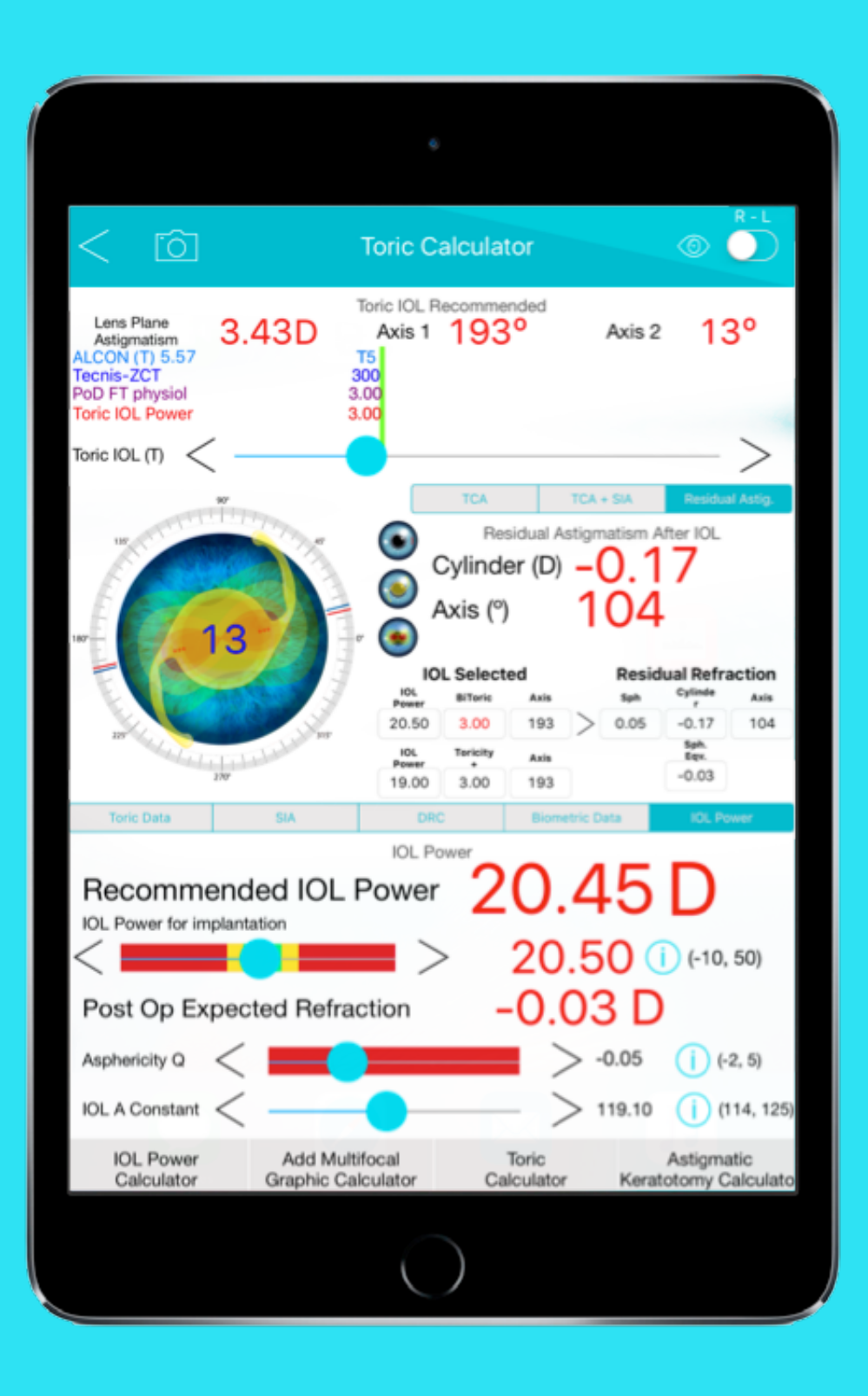

### **Este programa permite:**

**1.** El cálculo del poder de toricidad corneal de la cara anterior más la cara posterior.

**2.** El cálculo del astigmatismo corneal total incluyendo el inducido por la incisión corneal.

**3.** La transformación de este astigmatismo al plano del lente intraocular, y estimar el poder necesario para dejar un valor de astigmatismo residual deseado de acuerdo a la edad del paciente. (Teniendo en cuenta que existe un encurvamiento vertical de la córnea de 0.25 D a 0.50 D cada 10 años, aún en ojos sometidos a cirugía previa de cristalino).

**4.** Graficar el eje ideal de colocación del lente intraocular tórica escogida.

**5.** Cuantificar el valor del astigmatismo residual esperado a nivel corneal, de acuerdo al lente tórico escogido, obteniendo el resultado optimo refractivo final, ya sea con cilindro bitórico (mayoría de LIO´s, incluyendo Alcon, Tecnis, PhysIOL), o lentes con cilindro positivo como el Zeiss (corrigiendo el poder de la esfera de la LIO tórica).

## **Las variables que utiliza el programa son:**

**1. Toric data: (Astigmatismo corneal).** (Figura 1)

**a.Corneal Anterior Surface: (**Astigmatismo de la superficie anterior de la córnea).

- • **Cylinder:** cilindro en dioptrías.
- • **Flat Meridian:** Meridiano más plano en grados.

**b. Corneal Posterior Surface: (**Astigmatismo de la superficie posterior de la córnea).

- • **Cylinder:** cilindro en dioptrías.
- • **Flat Meridian**: Meridiano más plano en grados.
- **2. SIA: Surgical Induced Astigmatism: (Astigmatismo Inducido por la Cirugía).** (Figura 2)
- **a. Cylinder:** cilindro en dioptrías.
- **b. Axis:** Eje en el que se realiza la incisión.

## **3. DRC: Desired Residual Cylinder: (Cilindro residual deseado).** (Figura 3)

**a. Cylinder:** cilindro que se desea dejar como residual en dioptrías, una vez realizada la cirugía.

**b. Axis:** eje en el que se desea dejar el cilindro residual.

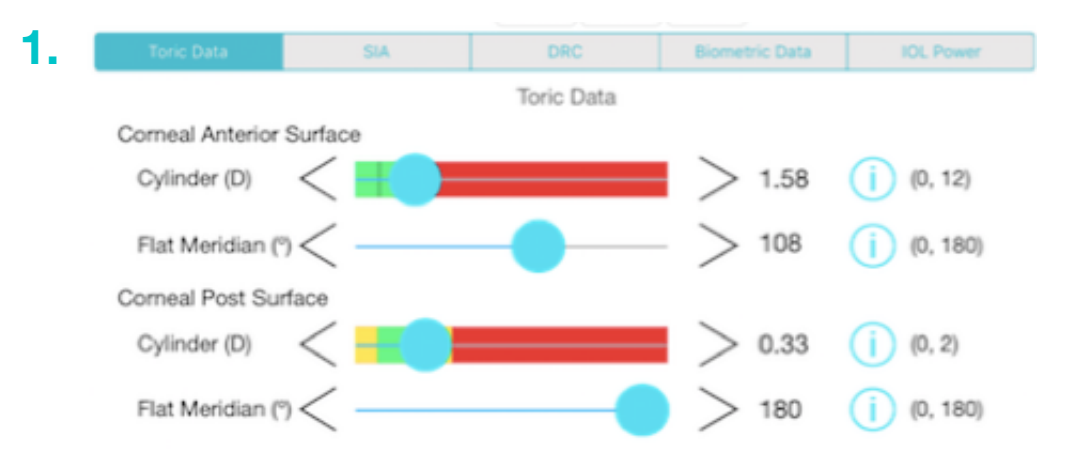

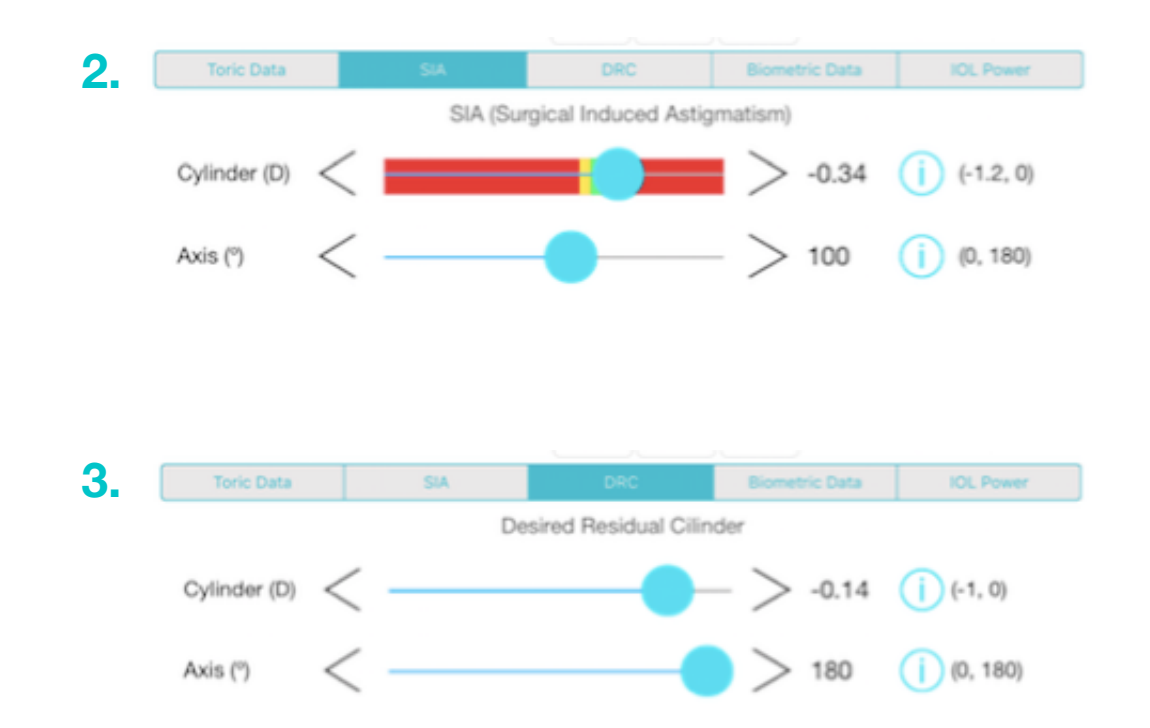

## **4. Biometric Data: (Datos biométricos).** (figura 4)

Los valores que se utilizaron para el cálculo del poder del LIO aparecen reflejados en este espacio y se permite la modificación de estos, que incluyen: Optical axial Length, mean keratometry, P/A ratio, ACD y Lens Thickness.

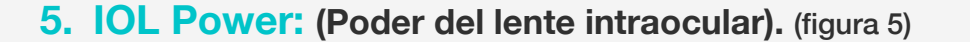

Aparecen los resultados obtenidos del cálculo del poder del lente intraocular, incluyendo:

• **Recommended IOL Power:** poder del lente intraocular recomendado por el Panacea Calculator, para obtener un resultado refractivo plano.

• **IOL Power for implantation:** Poder del lente intraocular que se planea colocar. De este poder se hará el cálculo del equivalente esférico y de la refracción final calculada, tanto para la esfera y cilindro residual, de acuerdo a la toricidad escogida.

• **Post OP Expected Refraction**: Resultado refractivo esperado a nivel del plano corneal, al colocar el lente intraocular planeado en el punto anterior.

• **Asfericidad en Q.**

• **IOL A Constant:** Se puede cambiar en caso de que el LIO a utilizar por su toricidad sea diferente o de otra marca.

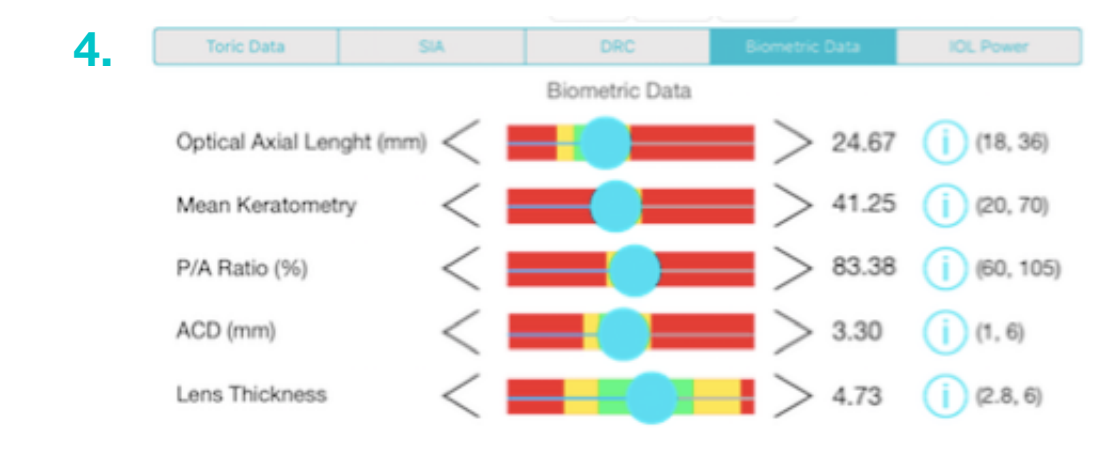

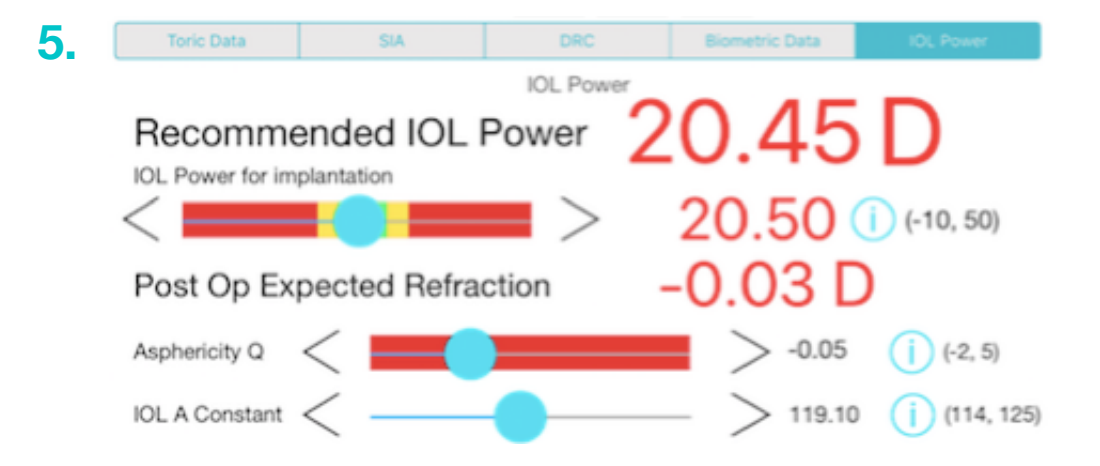

### **Resultados:**

En la mitad superior de la pantalla, se encuentran el resultado de los cálculos, con información detallada, incluyendo:

## **En la porción media derecha de la pantalla:**

**1. TCA:** Total corneal astigmatism: Astigmatismo corneal total, que resulta de la suma del astigmatismo de cara anterior y de la cara posterior. Este astigmatismo es a nivel del plano corneal. (figura 1)

**2. TCA + SIA:** Astigmatismo ocular a corregir, que incluye la suma del astigmatismo corneal total y el astigmatismo inducido por la cirugía, principalmente por la incisión primaria. Es en el plano corneal. (figura 2)

**3. Residual Astigmatism:** Astigmatismo residual a nivel del plano corneal, calculado de acuerdo al lente intraocular tórico selecto en la línea del Toric IOL (botón celeste). (figura 3)

## **En la porción superior de la pantalla:** (figura 4)

Se presenta la suma del astigmatismo que debe ser corregido (TCA + SIA), calculado además para dejar el astigmatismo deseado luego de la cirugía, a nivel del plano del lente intraocular (cilindro a corregir a nivel del plano del iris, en este ojo específico de acuerdo a la posición efectiva del lente intraocular, ELPo).

**1. Lens plane astigmatism:** astigmatismo a corregir a nivel del plano de la LIO, para dejar el defecto residual deseado.

**2. Axis 1 y 2:** Ejes del astigmatismo a corregir para dejar el defecto residual deseado.

**3. Barra para definir el LIO tórico:** Punto celeste que puede moverse para escoger el LIO tórico elegido. La línea verde vertical, muestra el punto ideal de corrección del LIO tórico, para corregir el defecto astigmático y dejar el cilindro residual deseado.

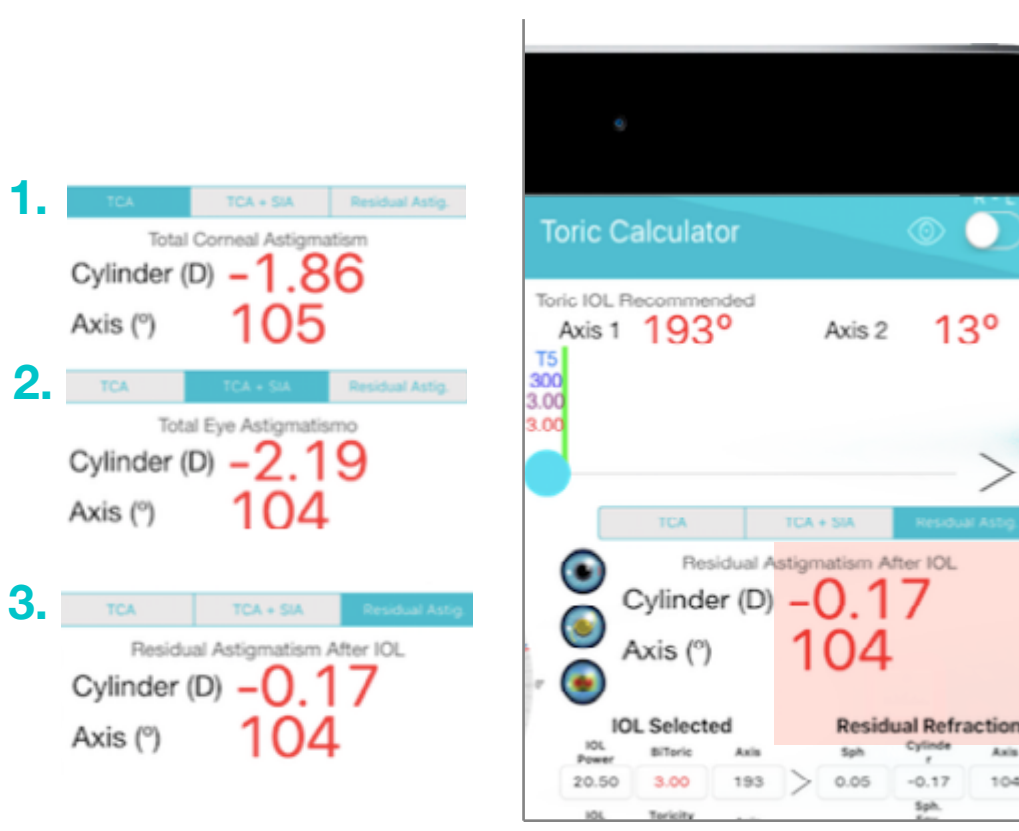

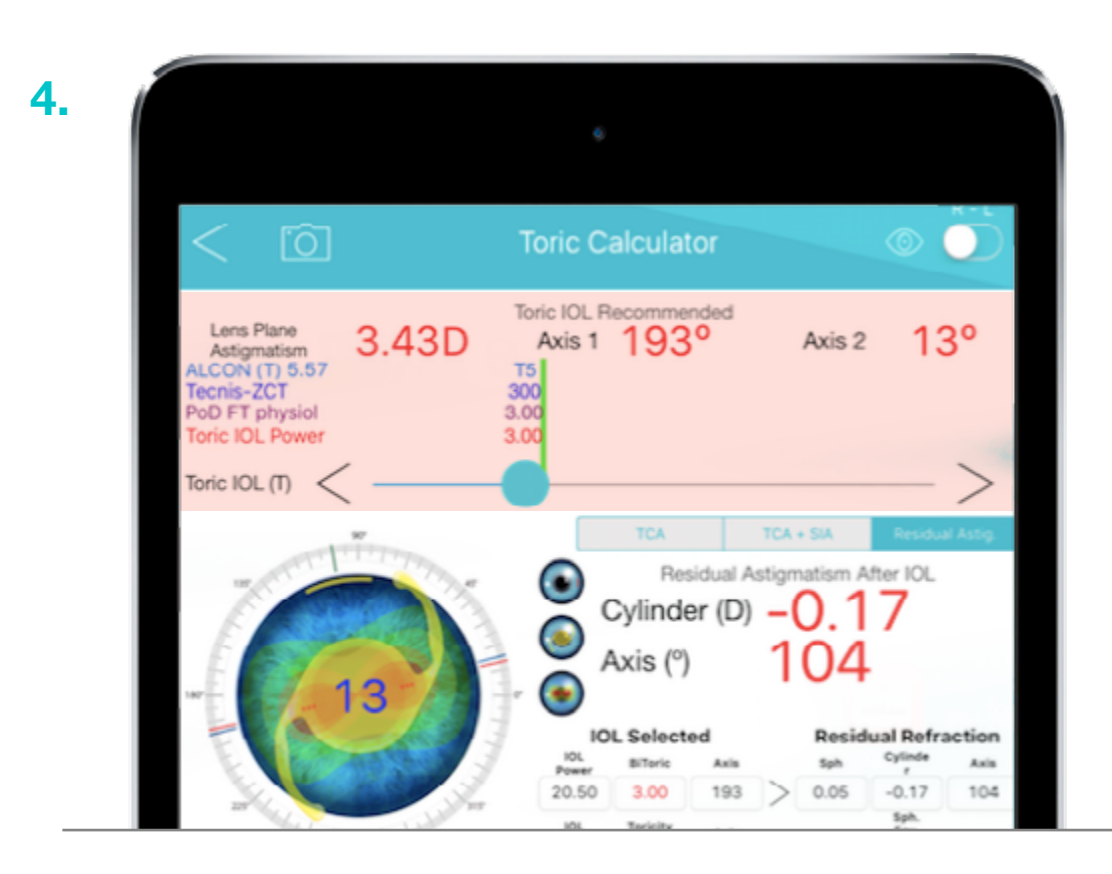

## **En la porción Inferior, del cuadro superior de la pantalla:** (figura 1)

Área dedicada para mostrar el Lente que se va a implantar y la refracción residual esperada una vez colocado este lente intraocular tórico.

1. **IOL Selected:** LIO seleccionado, aparece el poder esférico tanto para lentes intraoculares bitóricos y con toricidad positiva (como descrito en párrafos anteriores) y el eje en que se debe colocar.

- 2. **Residual Refraction.** Se muestra la refracción residual esperada en:
	- Sph.Eqv: equivalente esférico esperado.
	- Sph: esfera residual esperada.
	- • Cylinder: cilindro residual esperado.
	- Axis: eje del cilindro residual esperado.

## **En la porción central izquierda:** (figura 2)

se presenta la graficación de los diferentes parámetros calculados.

- 1. **Sitio de la incisión primaria y eje de inducción del SIA.**
- 2. **Posición del LIO tórico calculada.**

3. **Imagen topográfica del astigmatismo corneal total,** que incluye la suma del astigmatismo de cara anterior y posterior, sin el SIA, ni el DRC.

Existe la posibilidad presionando los botones gráficos del medio, mostrar por separado las imágenes gráficas de cada uno de ellos.

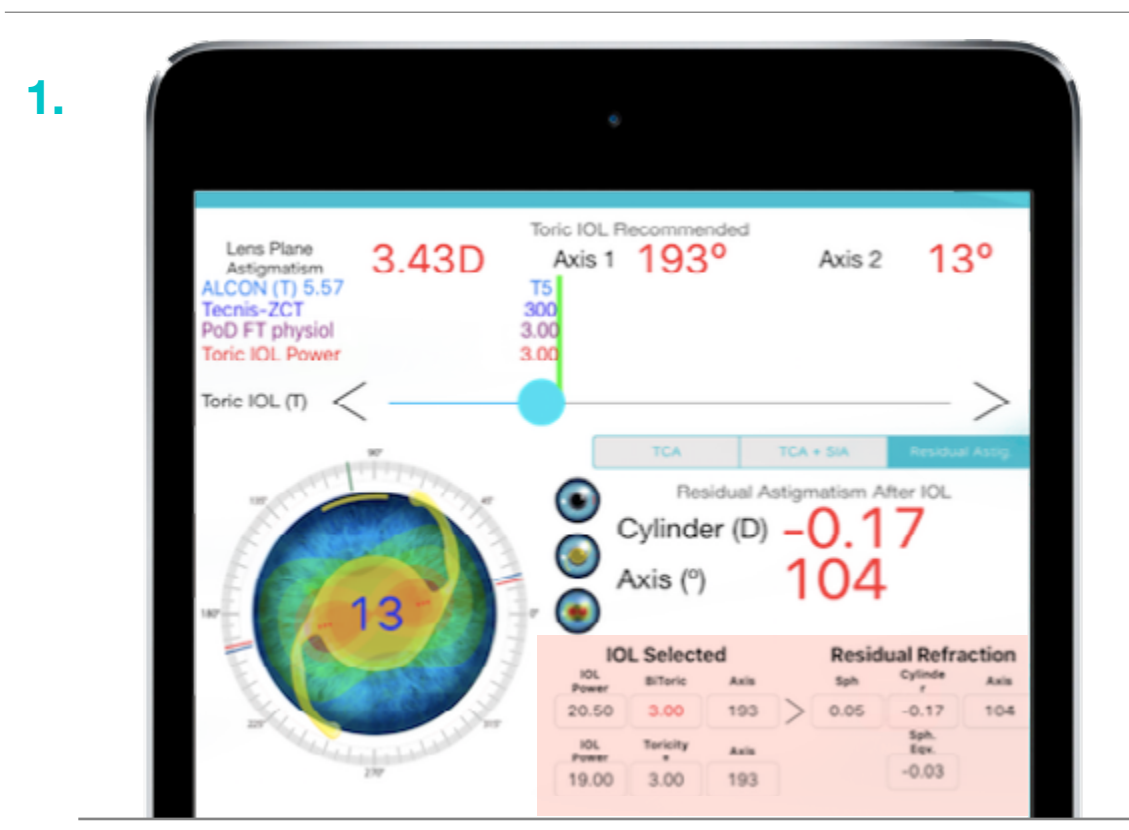

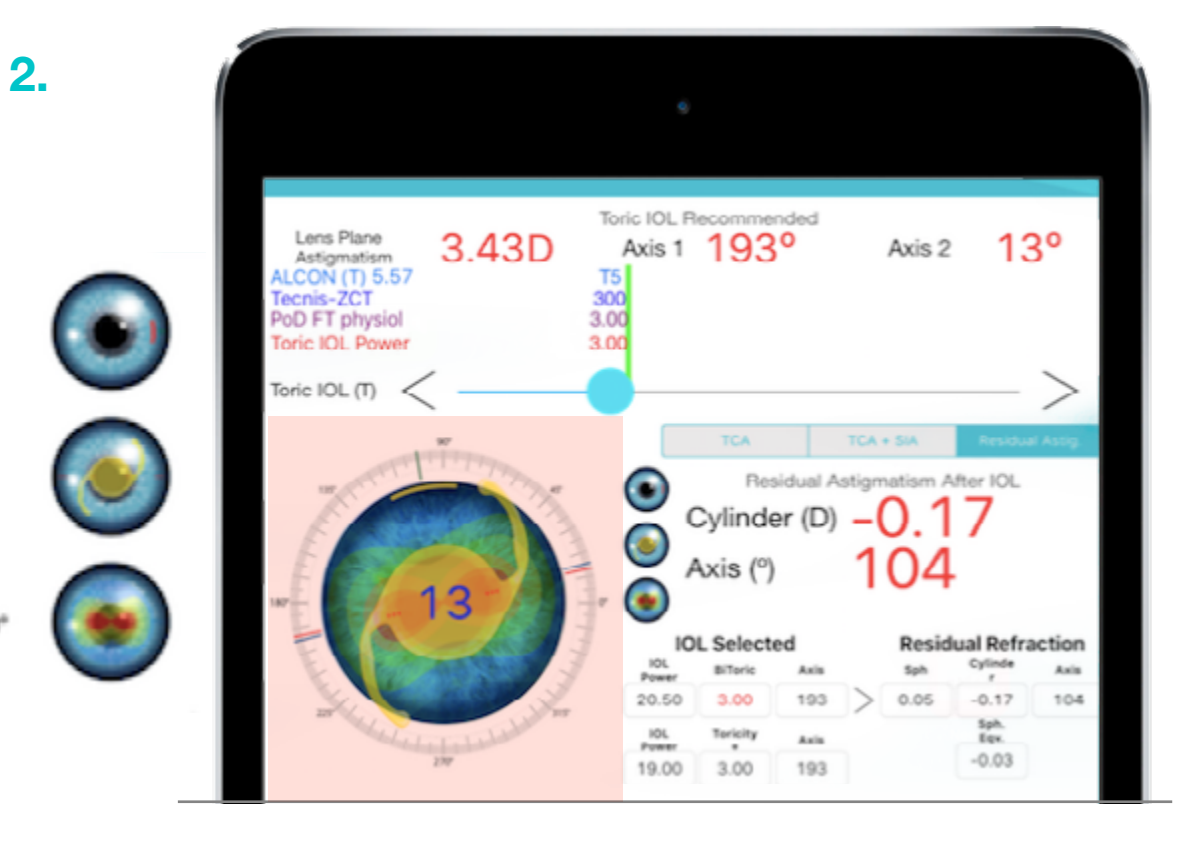

# <span id="page-17-0"></span>Astigmatic Keratotomy Calculator

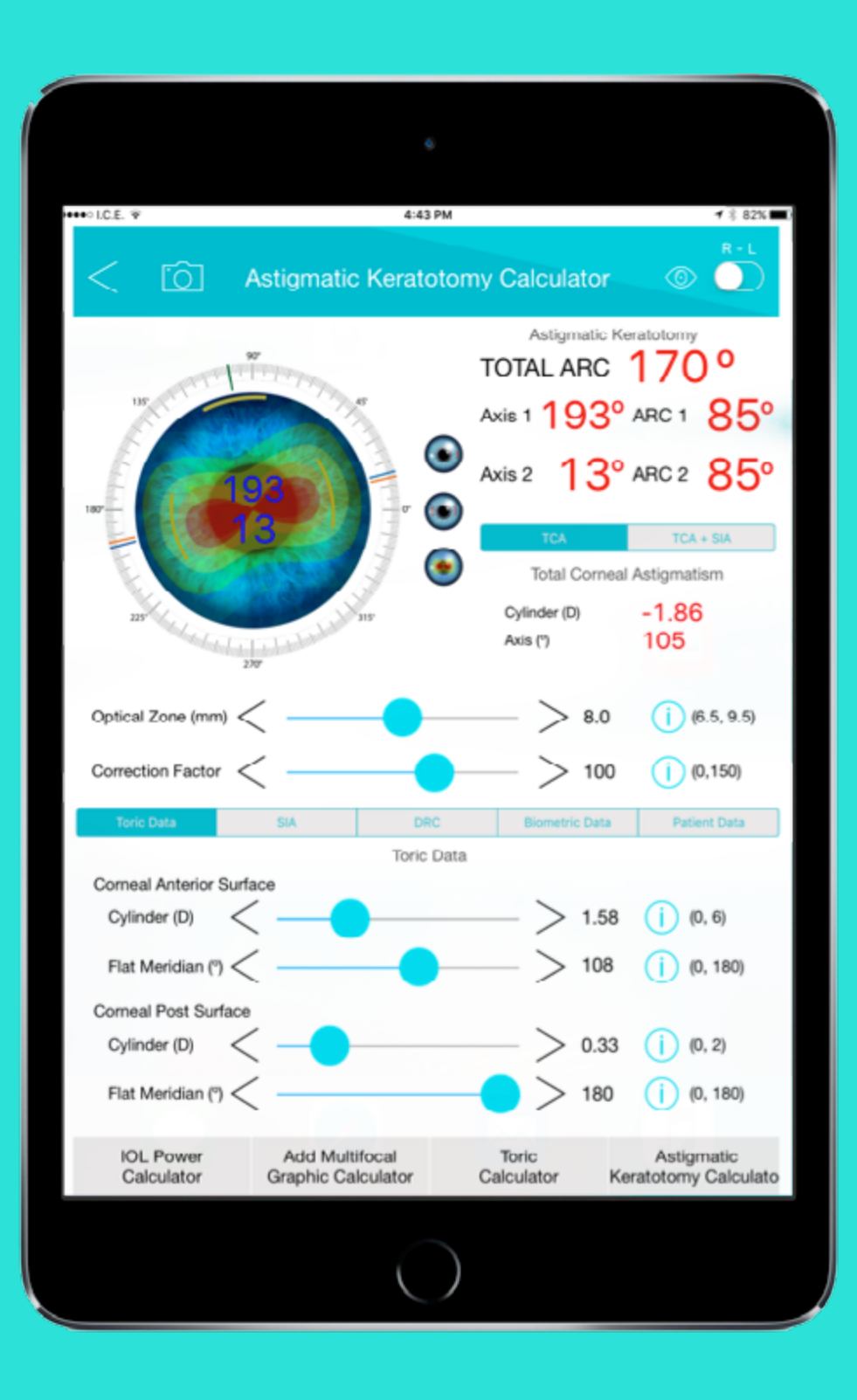

Este programa permite el cálculo de:

1. Poder de toricidad corneal de cara anterior más cara posterior.

2. Astigmatismo corneal total incluyendo el inducido por la incisión corneal.

3. Estimar el poder necesario a nivel del plano corneal para dejar un valor de astigmatismo residual deseado de acuerdo a edad del paciente.

4. Calcular la Keratotomía Arqueada recomendada y graficada, de acuerdo a edad, zona óptica, arco y profundidad.

## **Las variables que utiliza el programa son:**

**1. Toric data: (Astigmatismo corneal).** (figura 1)

**a. Corneal Anterior Surface:** (Astigmatismo de la superficie anterior de la córnea).

- • **Cylinder:** Cilindro en dioptrías.
- • **Flat Meridian:** Meridiano más plano en grados.

**b. Corneal Posterior Surface:** (Astigmatismo de la superficie posterior de la córnea).

- • **Cylinder:** Cilindro en dioptrías.
- • **Flat Meridian:** Meridiano más plano en grados.

## **2. SIA: Surgical Induced Astigmatism: (Astigmatismo Inducido por la cirugía).** (figura 2)

- **a. Cylinder:** Cilindro en dioptrías.
- **b. Axis:** Eje en el que se realiza Incisión.

## **3. DRC: Desired Residual Cylinder: Cilindro residual deseado.**  (figura 3)

**a. Cylinder:** Cilindro que se desea dejar residual en dioptrías una vez realizada la cirugía.

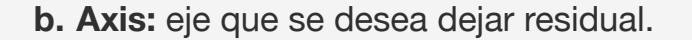

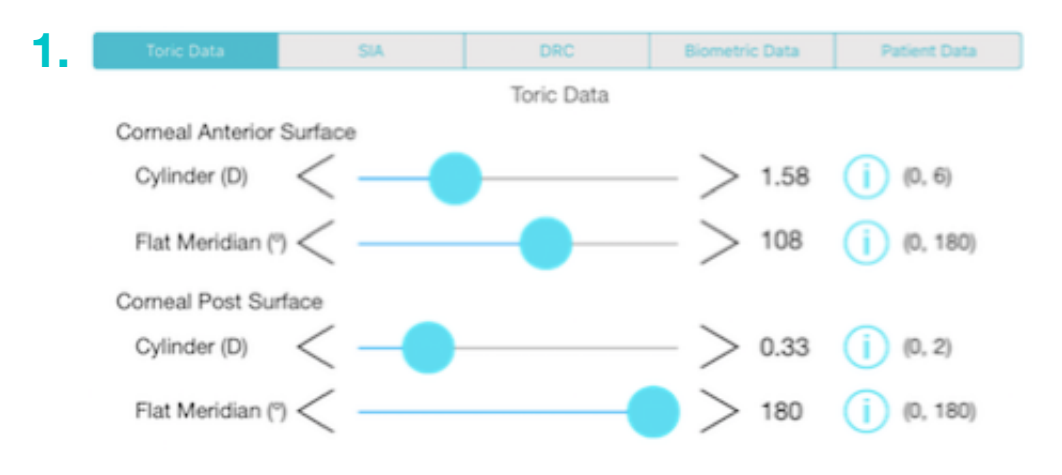

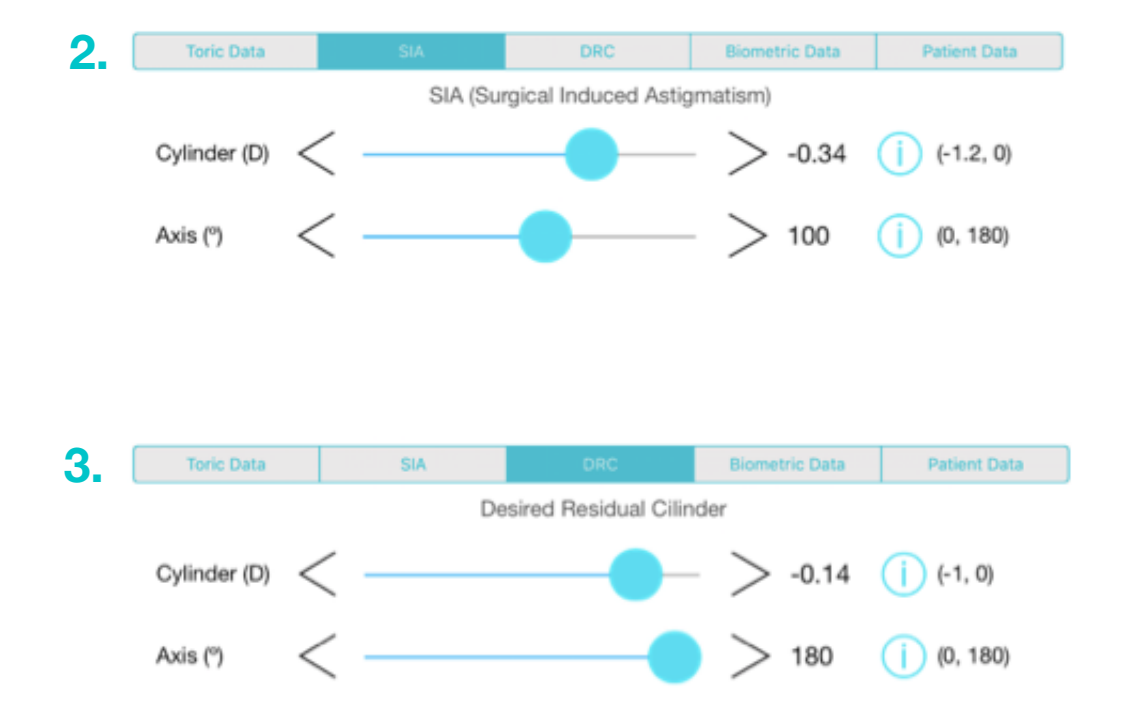

**4. Biometric data: (Datos biométricos).** (figura 4)

Los valores que se utilizaron para el cálculo del poder del LIO aparecen reflejados en este espacio y no influyen en el cálculo de las queratotomías arqueadas. Incluyen Optical axial Length, P/A ratio.

**5. Patient data: (Datos del paciente como la edad).** (figura 5)

## **Resultados:** (figura 6)

En la mitad superior de la pantalla, se encuentran los resultados de los cálculos, con información detallada, incluyendo:

## En la porción media derecha de la pantalla:

**1. TCA:** Total corneal astigmatism: Astigmatismo corneal total, que resulta de la suma del astigmatismo de la cara anterior y el de la cara posterior. Este astigmatismo es a nivel del plano corneal.

**2. TCA + SIA:** Astigmatismo ocular a corregir, que incluye la suma del astigmatismo corneal total y el astigmatismo inducido por la cirugía en la incisión primaria. Este resultado es astigmatismo a nivel del plano corneal.

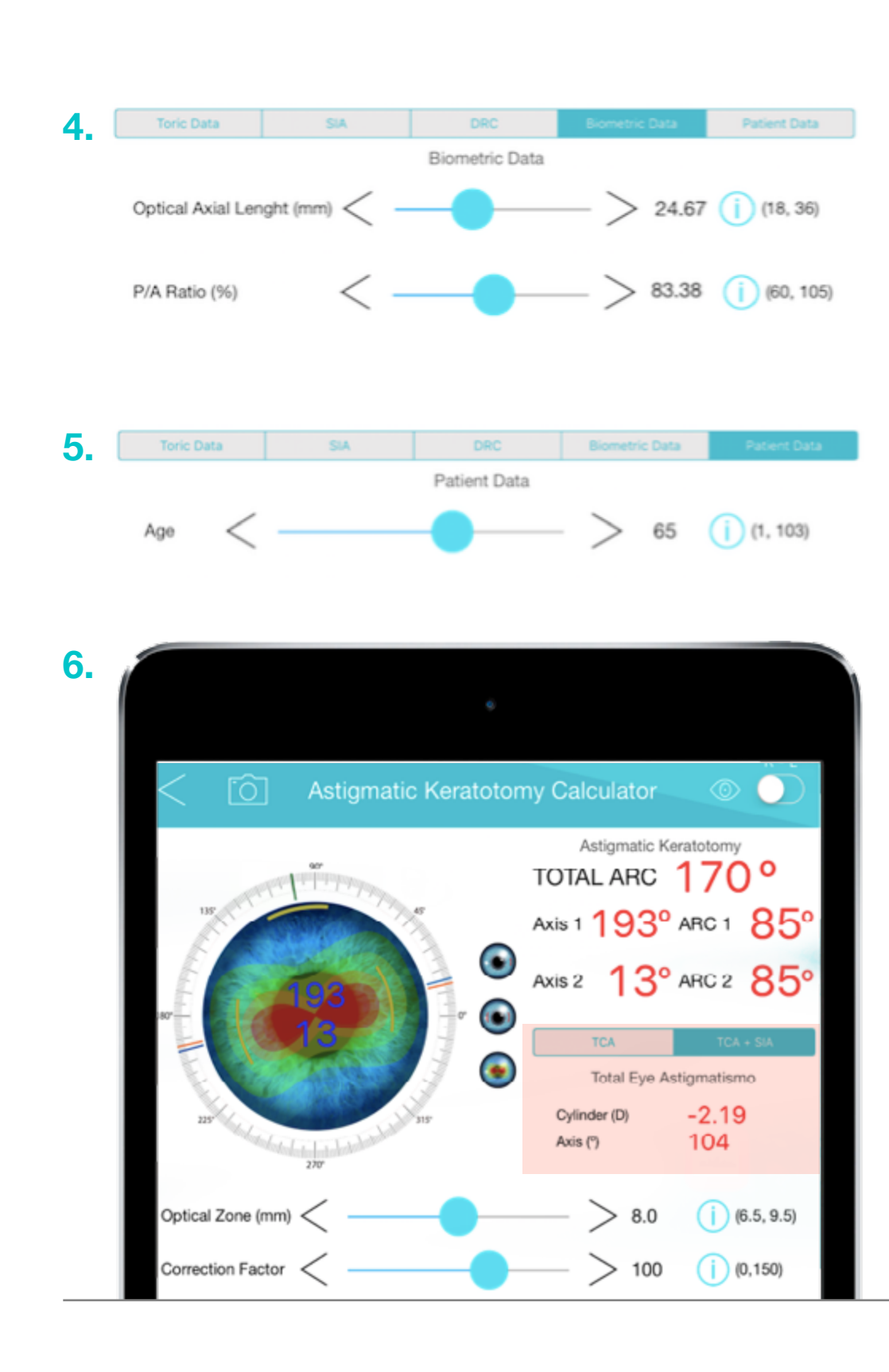

## En la porción inferior de la pantalla: (figura 1)

Existen dos variables adicionales que influyen en el resultado final del programa de cálculo de la queratotomía arqueada:

**Optical Zone:** Zona óptica en la que se planea realizar la queratotomía arqueada, con posibilidad de variar en 0.5 mm, de 6.5 mm hasta 9.5 mm.

**Correction Factor:** Factor de corrección de todos los cálculos realizados para personalizar el nomograma que el medico esté acostumbrado a realizar.

Esto se realiza de la siguiente manera: Supongamos que en el nomograma habitual del cirujano para corregir una dioptría de astigmatismo, en un paciente de 65 años, realiza dos queratotomías de 45 grados de arco. Para personalizar el programa, debemos intentar la corrección de 1 dioptría total (TCA+SIA), sin dejar residual (DRC), y mover la barra del Correction Factor, buscando que el programa llegue al arco de 45 grados (arc1 y 2). Al subir la barra al 122%, se logra esta relación de 45 grados para 1 dioptría en un paciente de 65 años. De aquí en adelante, se puede realizar el cálculo de cualquier paciente, manteniendo el Correction Factor en 122. El cálculo obtenido estará corregido para el nomograma que el cirujano está acostumbrado pero tomando en cuenta todos los diferentes vectores de toricidad involucrados.

## En la porción izquierda, se presenta la graficación de los diferentes parámetros calculados. (figura 2)

- **1. Sitio de la incisión primaria y eje de inducción del SIA.**
- **2. Posición de las Incisiones Arqueadas recomendadas.**

Imagen topográfica del astigmatismo corneal total, que incluye la suma del astigmatismo de la cara anterior y la cara posterior, sin el SIA, ni el DRC.

Existe la posibilidad al presionar los botones del medio, de mostrar por separado las imágenes gráficas de cada uno de ellos.

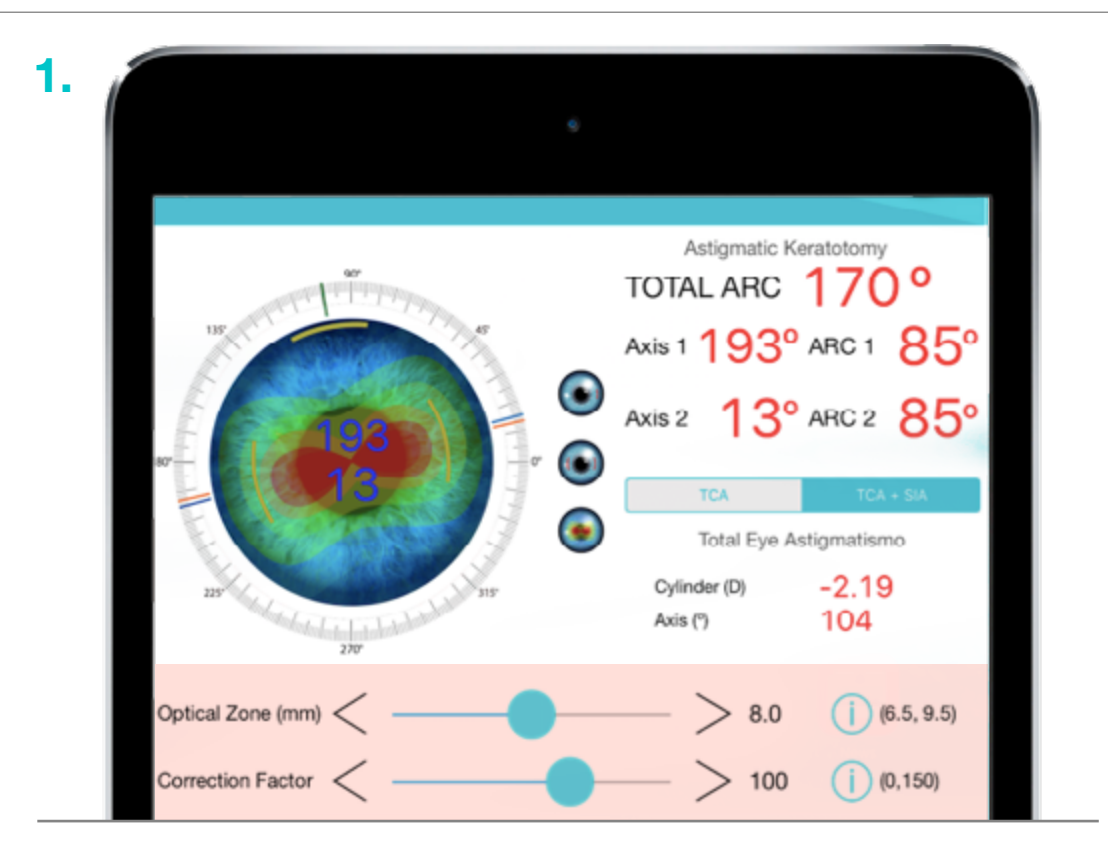

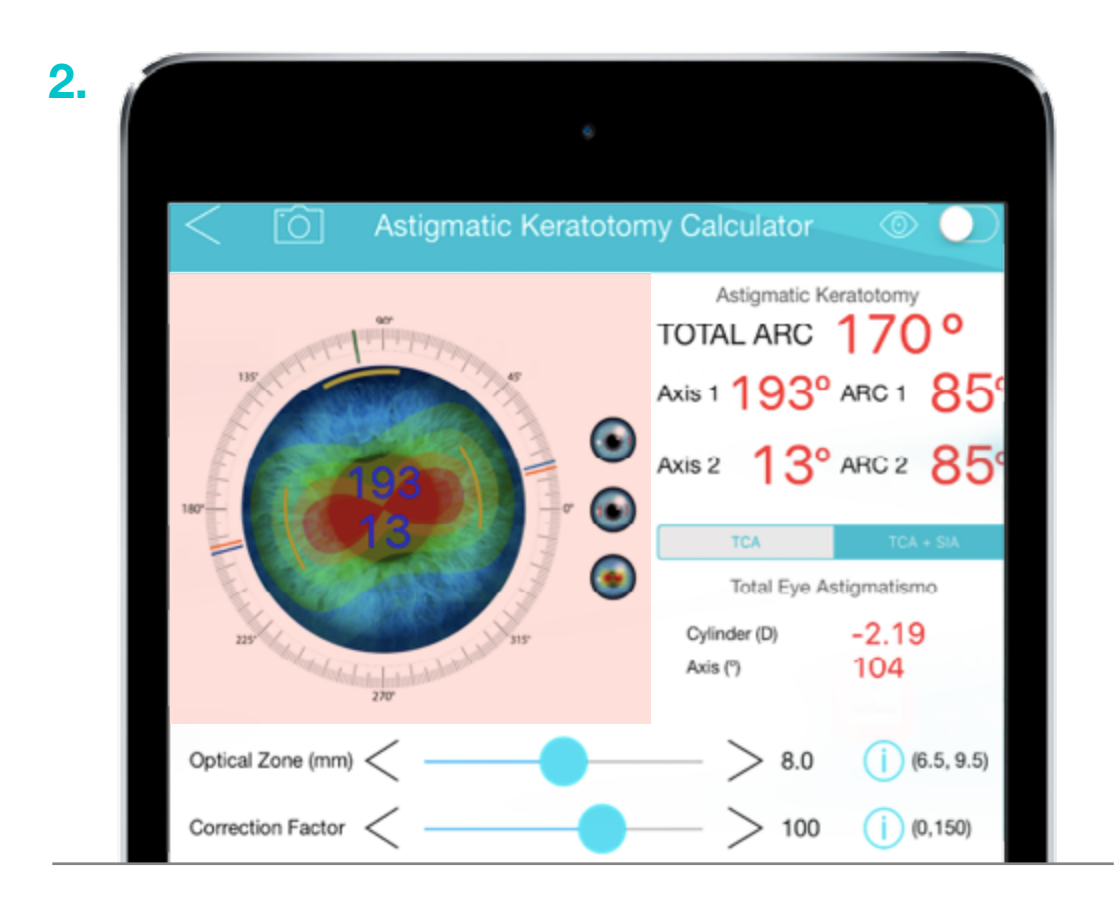

## <span id="page-21-0"></span>SIA Surgical Induced Astigmatism Calculator

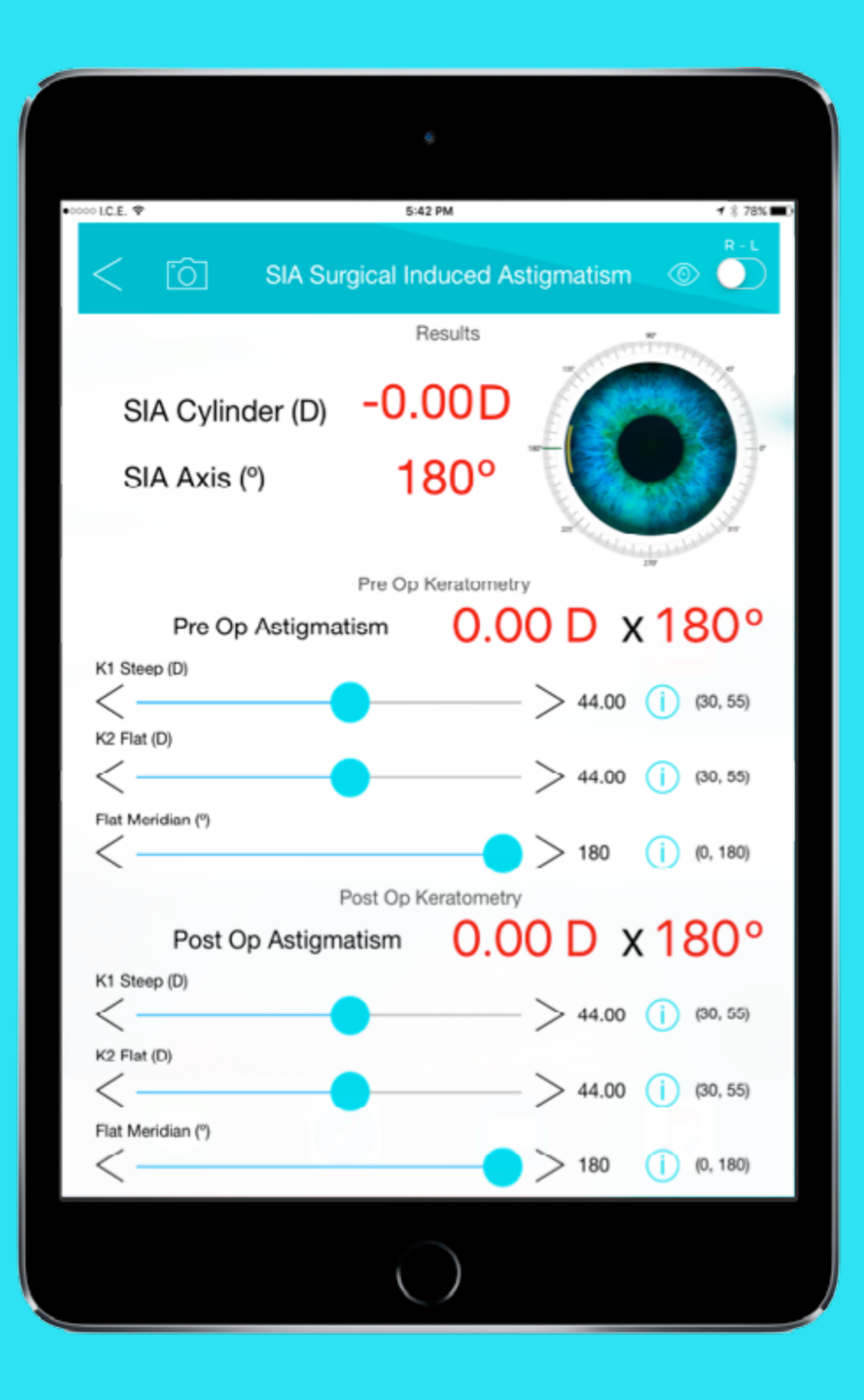

Se trata de un calculador de astigmatismo inducido, a través de los datos de la queratometría pre y post operatoria.

• SIA Cylinder (D): Cilindro residual de astigmatismo inducido calculado en dioptrías.

• SIA Axis (º): Eje astigmático calculado en grados.

**Nota importante:** Todas las medidas deben ser tomadas con el mismo instrumento.

• Pre Op Astigmatism: calcula el astigmatismo corneal preoperatorio después de indicar las queratometrías de:

- • **K1 Steep (D),** queratometría más curva en dioptrías,
- • **K2 Flat (D),** queratometría más plana en dioptrías,
- • **Flat Meridian (º),** meridiano de la queratometría más plana.

• Post Op Astigmatism: calcula el astigmatismo corneal post operatorio después de indicar las queratometrías de:

- • **K1 Steep (D),** queratometría más curva en dioptrías,
- • **K2 Flat (D),** queratometría más plana en dioptrías,
- • **Flat Meridian (º),** meridiano de la queratometría más plana.

# Postop Toric Calculator

<span id="page-22-0"></span>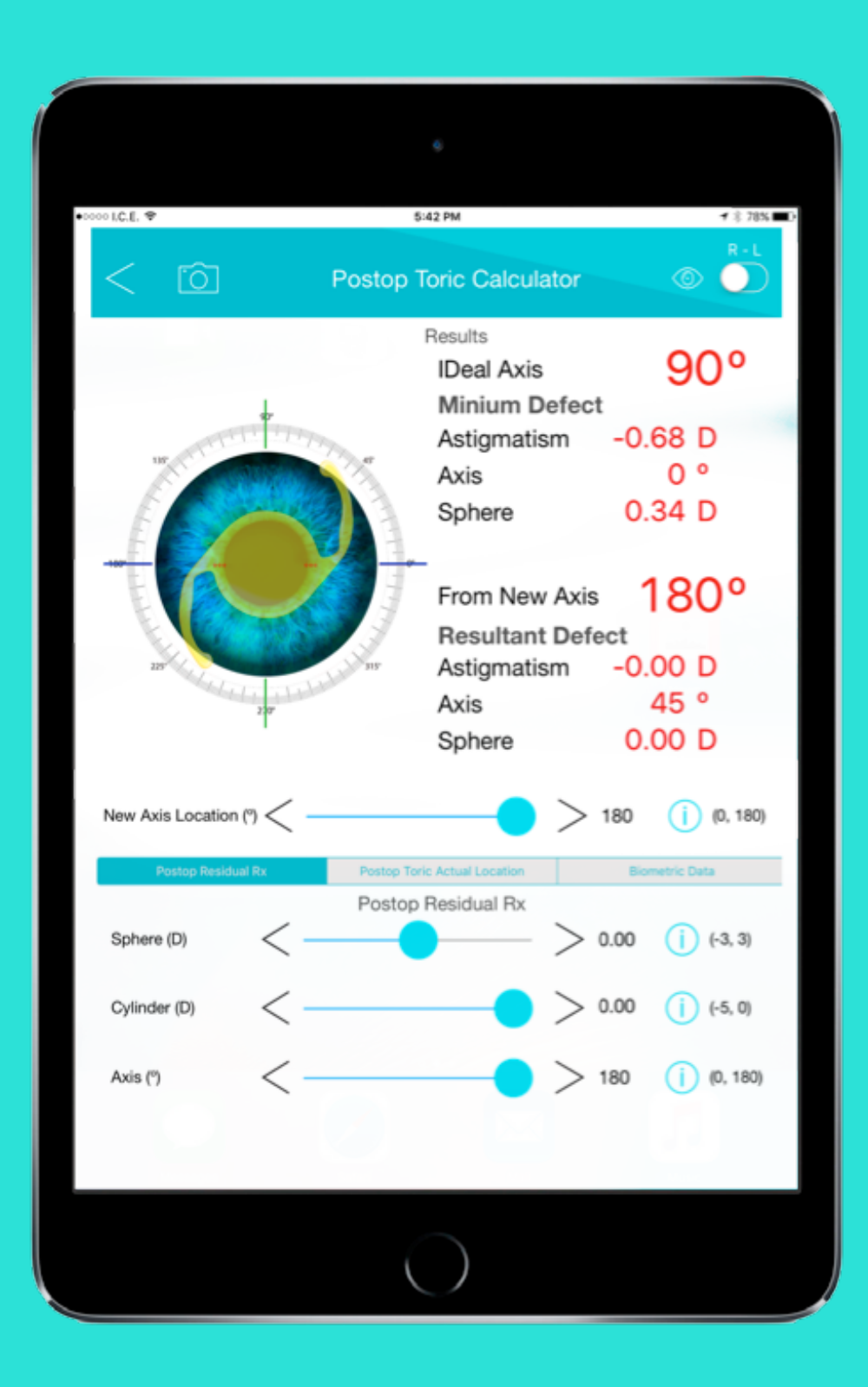

Este programa está diseñado para calcular el efecto que producirá la rotación de un LIO tórico, sobre la refracción final y permite determinar cual seria el eje ideal de la rotación, con el que se obtendría la menor refracción tórica.

## **Incluye tres submenús de variables que son:**

## **1. Postop Residual Rx: (La Refracción Post operatoria Residual).**

Se deben introducir tres variables: (figura 1)

- • **Sphere (D),** Esfera (con cilindro negativo) en dioptrías.
- • **Cylinder (D),** Cilindro residual negativo en dioptrías.
- • **Axis (º),** Eje del cilindro residual en grados.

### **1. Postop Toric Actual Location Biometric Data** Postop Residual Rx Sphere (D) 1.50  $(i)$  (-3, 3)  $(-5, 0)$  $-3.25$ Cylinder (D)  $(0, 180)$ Axis (°)

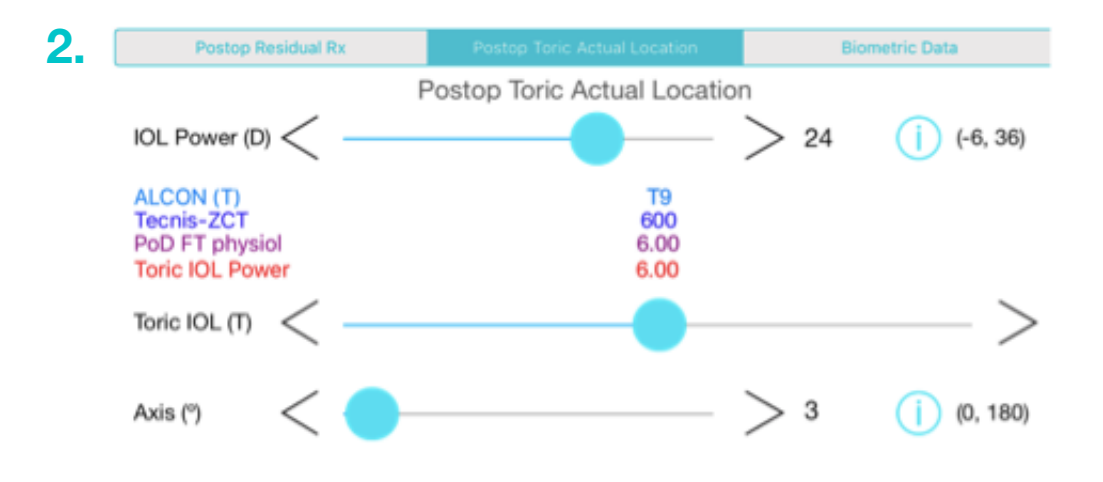

## **2. Postop Toric Actual Location: (Tipo de lente tórico y localización actual del mismo).** (figura 2)

- • **Toric IOL,** poder de toricidad del LIO a nivel del plano del lente intraocular.
- • **Axis (º),** Eje en el que se encuentran localizadas las marcas de la LIO tórica.

## **3. Biometric Data: (Datos biométricos).** (figura 3)

Permiten al programa adecuar el cálculo para la ELPo.

- • **Optical Axial Length,** Longitud axial óptica.
- • **Keratometry,** queratometría media.

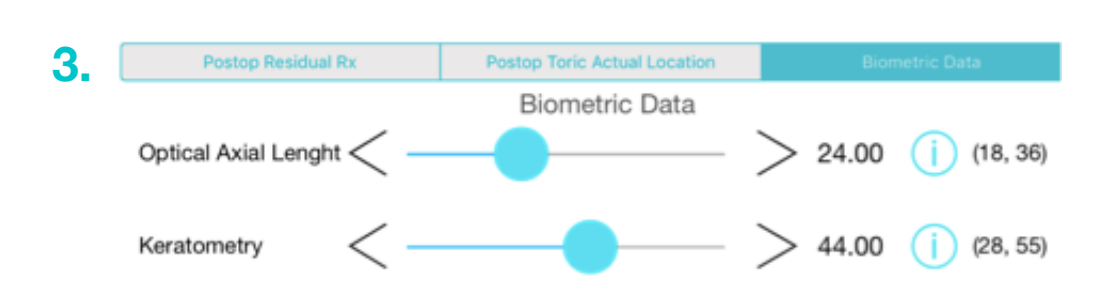

## **Resultados:**

## Ideal Axis: **(Eje Ideal)**

**En la porción superior derecha,** se muestra el resultado del cálculo de cuál sería el eje ideal de rotación de la LIO, donde se obtendría la menor refracción residual:

- • **Astigmatism,** Mínimo Astigmatismo residual.
- • **Axis,** Eje del astigmatismo residual.
- • **Sphere,** Mínima Esfera residual.
- From New Axis, En un nuevo eje escogido por el cirujano:

**En la porción media derecha,** En la porción media derecha, se muestra el resultado del cálculo de cuál sería el eje escogido por el cirujano de rotación de la LIO, donde se obtendría la siguiente refracción residual:

- • **Astigmatism,** Astigmatismo residual .
- • **Axis,** Eje de ese astigmatismo residual.
- • **Sphere,** Esfera residual.
- • **New Axis Location,** Barra que permite mover el eje de rotación escogido.

## Results

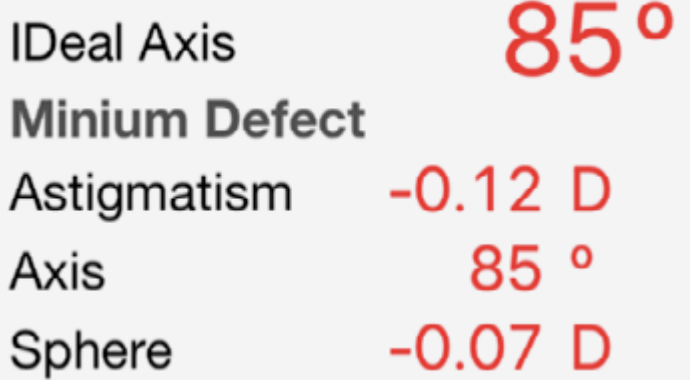

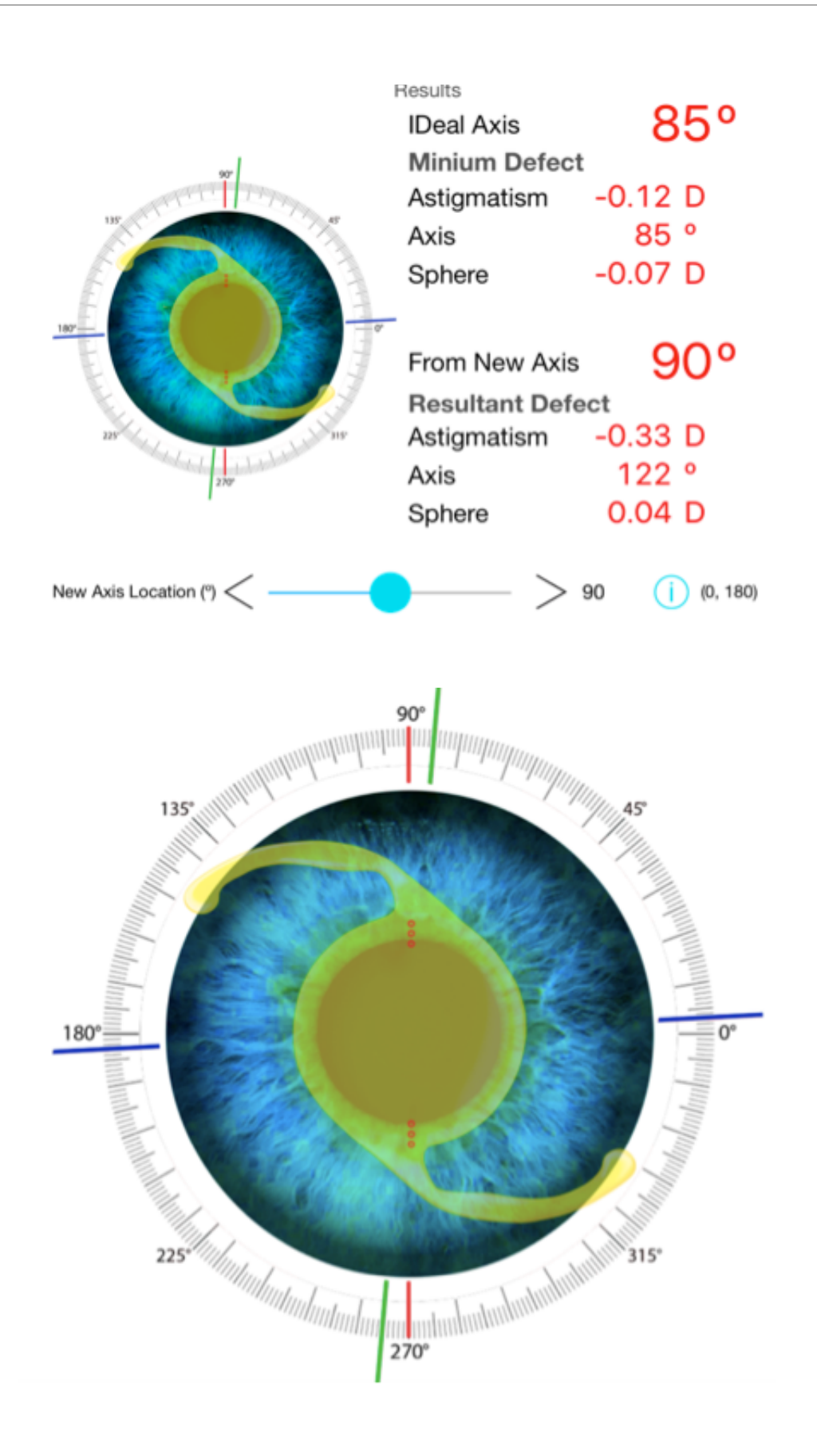

# <span id="page-25-0"></span>SF – Aconst - ACD Calculator **Calculator** Calculador de constantes

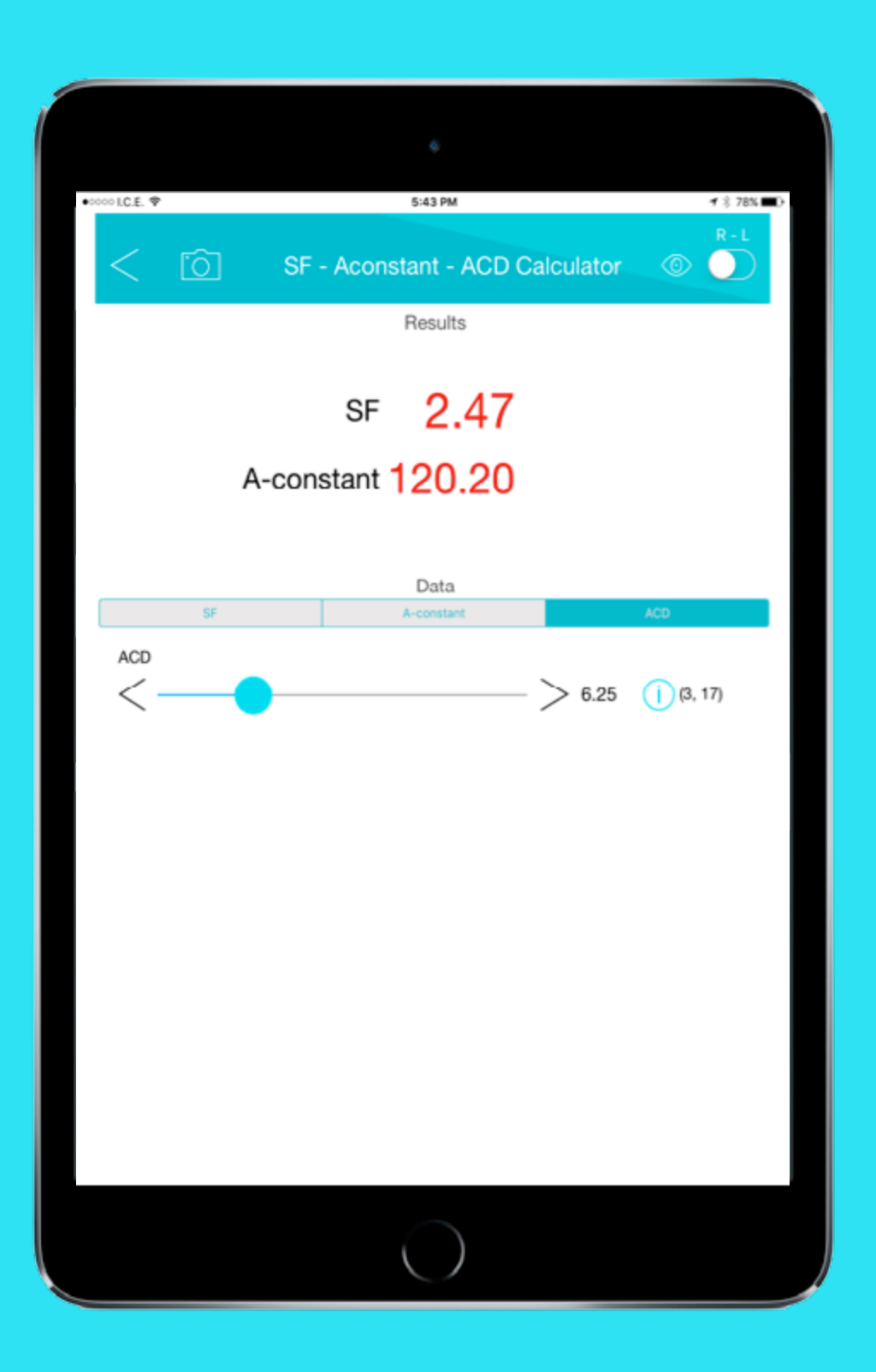

Este opción permite el cálculo de las diferentes constantes, cuando se tiene una de ellas.

## **Las variables son:**

- **1. SF, (Surgeon Factor): Factor del cirujano.**
- **2. A.Const : Constante A para SRK.**

### **3. ACD Anterior Chamber Depth: Amplitud de la camara anterior**

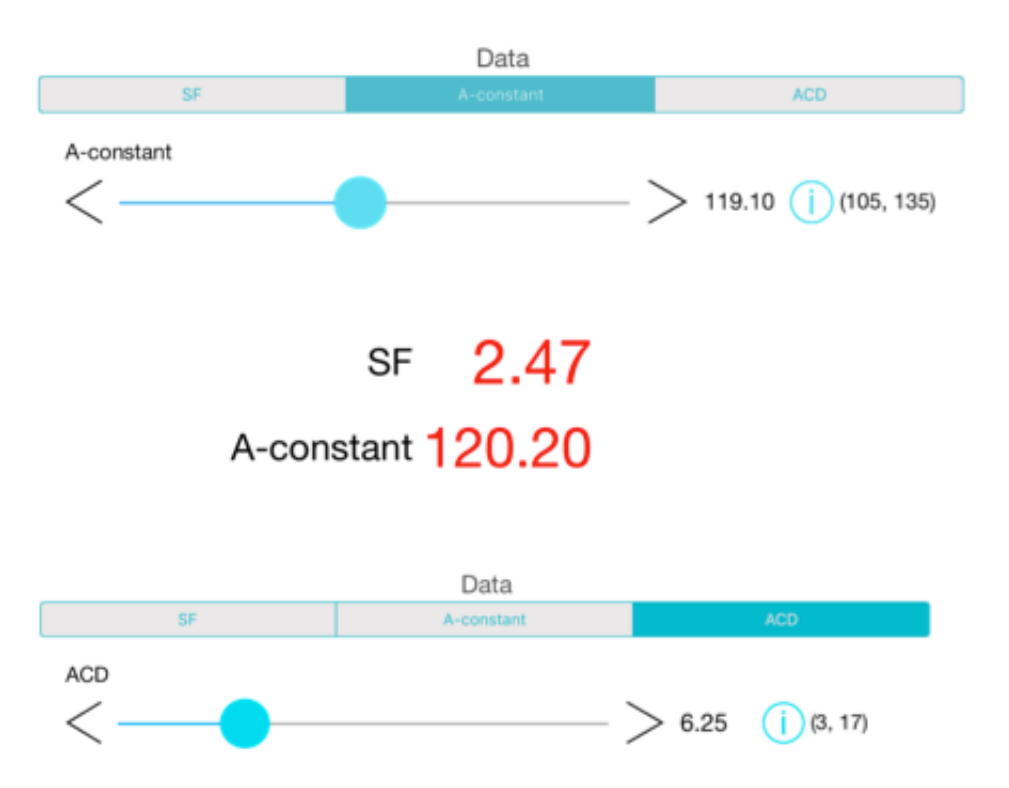

# <span id="page-26-0"></span>IOL Power Ant-Post Displacement

Calculador del cambio de poder relativo del Lente Intraocular al desplazarse en dirección anterior o posterior:

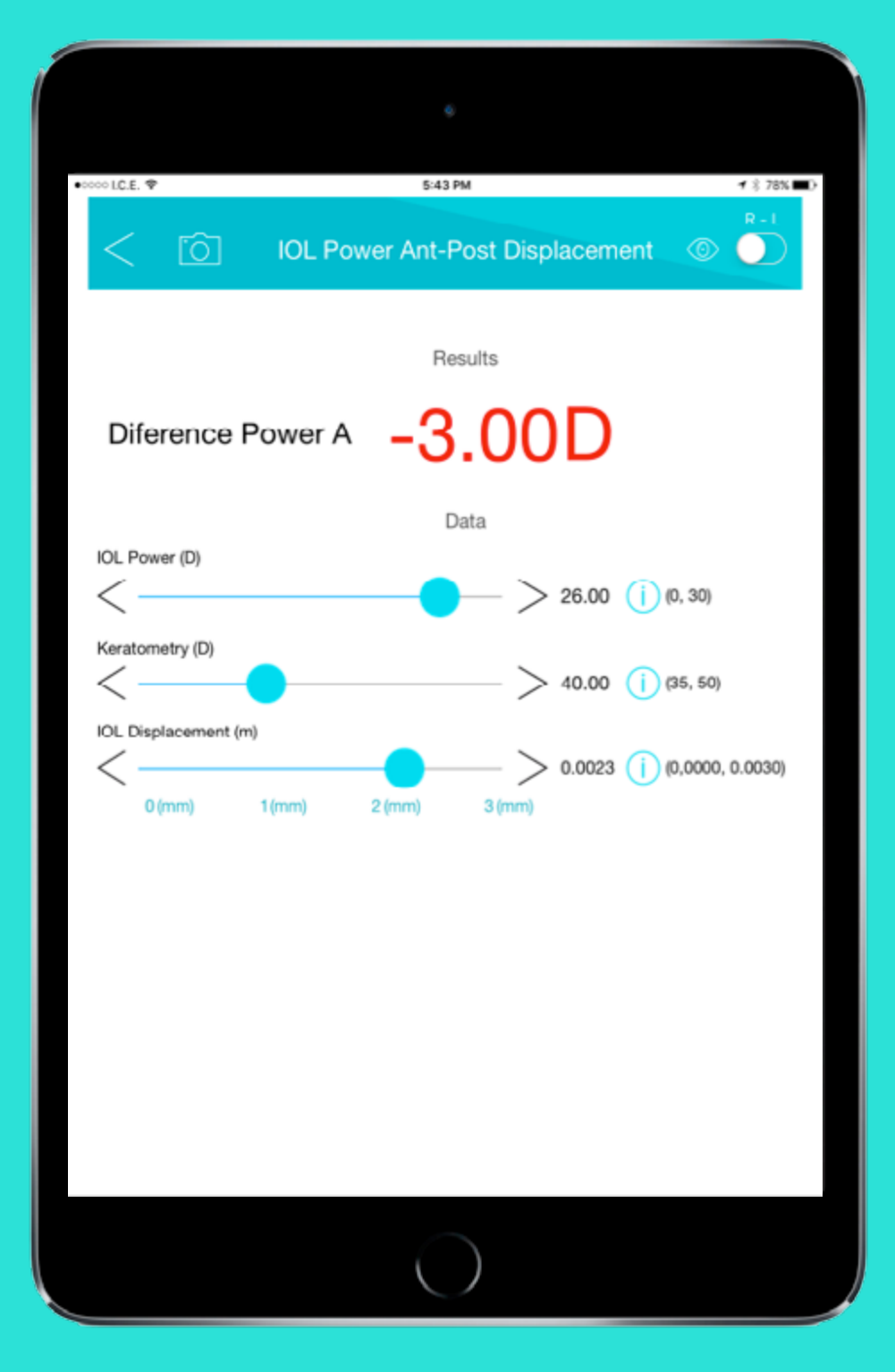

**Las variables son:**

- **1. IOL Power (D):** Poder del LIO en dioptrías.
- **2. Keratometry (D):** Queratometría media en dioptrías.

**3. IOL Displacement (m):** Desplazamiento del LIO dentro del ojo en milímetros (además existen marcas para 0-1-2-3 mm). Si el desplazamiento es anterior, existe un aumento del poder del LIO (en LIOs de poder positivo), y una pérdida del poder, si el desplazamiento es posterior.

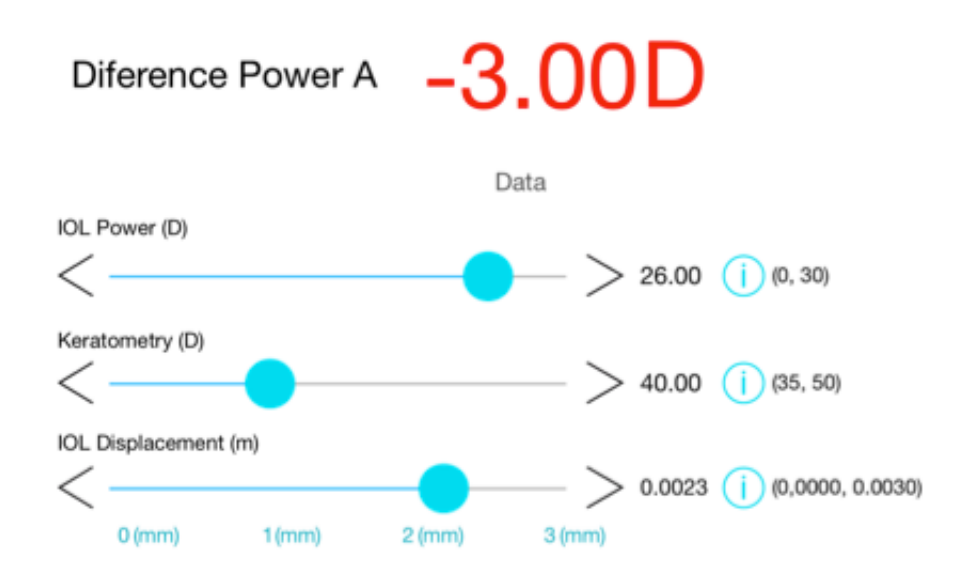

# <span id="page-27-0"></span>Aphakic and Phakic IOL Calculator

12

# Aphakic IOL Calculator

<span id="page-28-0"></span>Calculador para lentes intraoculares en afaquia (ausencia de lente intraocular o cristalino).

Basado principalmente en la refracción subjetiva en estado afáquico, utiliza otras variables que aumentan la predictibilidad al mejorar la posición efectiva de la LIO que se va a colocar, cálculo que se realiza para LIO implantado en el sulcus.

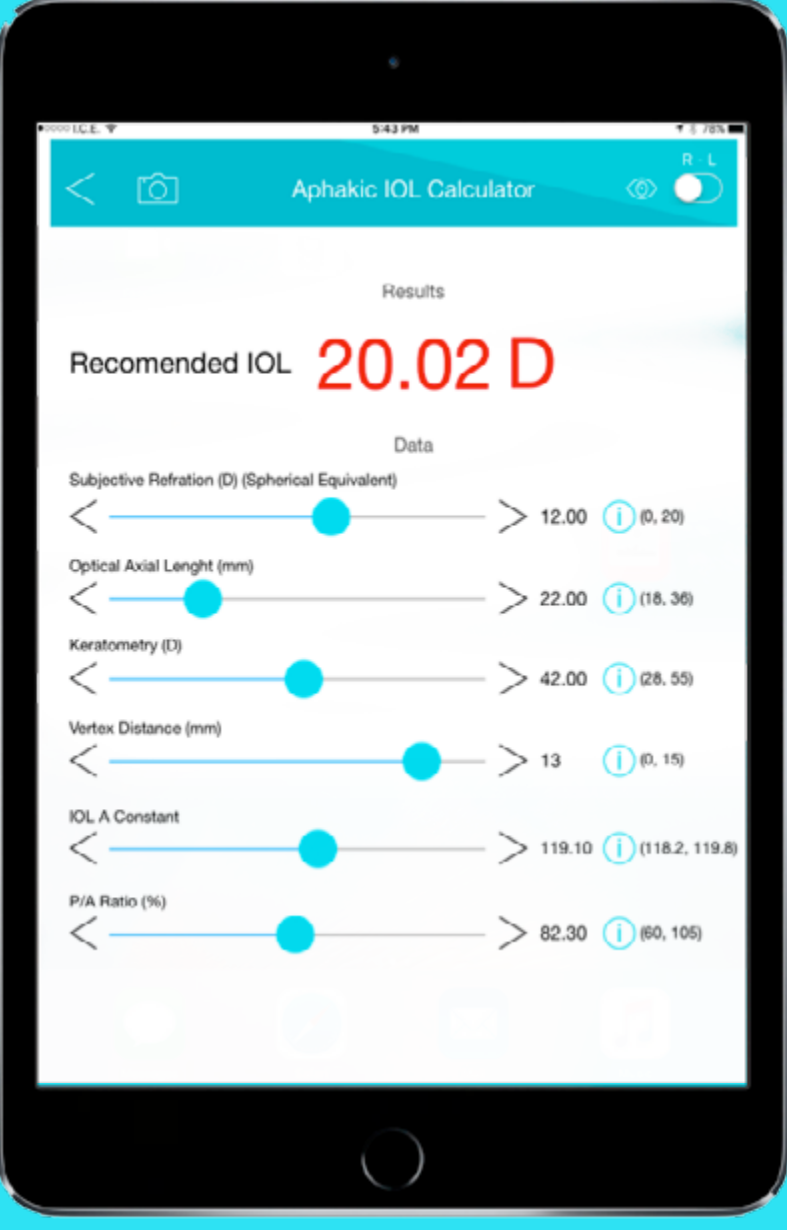

## **Estas variables son:**

- **1. Subjective Refraction (D)(Spherical Equivalent):** Refracción subjetiva, equivalente esférico en dioptrias.
- **2. Optical Axial Length (mm):** Longitud axil óptica en mm.
- **3. Keratometry (D):** Queratometría media en D.
- **4. Vertex Distance (mm):** Distancia al vértice de refracción.
- **5. IOL A Constant:** Constante A del lente intraocular.

**6. P/A Ratio (%):** Relación entre el radio de la curvatura posterior vs la anterior en mm, multiplicado por 100 (%).

# Phakic IOL Calculator

<span id="page-29-0"></span>![](_page_29_Picture_2.jpeg)

Calculador para lentes fáquicos de cámara anterior tipo Irisclaw, fáquico y pseudofáquico.

En el caso LIO fáquico, se debe obtener el poder necesario para corregir el defecto deseado, y se debe calcular la distancia crítica al endotelio para LIOs de dos diámetros: de 5mm y de 6 mm.

Permite introducir el poder del LIO a colocar y calcula el residual de equivalente esférico esperado.

Las variables que toma en cuenta para el cálculo, son las mismas tanto para el lente fáquico, como en pseudofáquico.

## **Estas variables son:**

## **Phakic: para cálculo de LIO fáquico:**

**1. Pseudophakic:** Para el cálculo de una LIO Iris Claw anterior, en caso de residual en pseudofaquia.

**2. Keratometry (D):** Queratometría media en dioptrías.

**3. ACD Epithelium-Anterior (mm):** Distancia de cámara anterior desde el epitelio corneal hasta la cápsula anterior del cristalino.

**4. Spectacle Correction (Spherical Equivalent):** Equivalente esférico de la corrección subjetiva.

**5. Vertex Distance (mm):** Distancia al vértice a córnea de la corrección subjetiva calculada.

![](_page_30_Picture_8.jpeg)

 $\lt$ 

 $\,<\,$ 

Vertex Distance (mm)

Spectacle Correction (Spherical Equivalent)

 $(i)$  (2, 4.8)

 $(i)$  (0, 15)

> -12.00 (1) (-18, 15)

 $> 3.60$ 

13

## <span id="page-31-0"></span>Posterior Chamber Intraocular

## Phakic Lens Diameter

![](_page_31_Picture_96.jpeg)

Calculador del diámetro del lente fáquico de cámara posterior:

Basado en las medidas tomadas por UBM de diámetros sulcus-sulcus y de la distancia sobre el nivel de esta línea con la superficie anterior del cristalino (STSL).

**Las variables utilizadas son:**

**1. STS (Cilliary sulcus to sulcus diameter in mm):** Diámetro en mm de la distancia entre sulcus y sulcus ciliar en el meridiano horizontal tomado con el UBM.

**2. ACD (Anterior Chamber Depth, mm):** Profundidad de la cámara anterior desde el epitelio, hasta la cápsula anterior del cristalino, por UBM.

**3. STSL (STS to anterior lens surface distance, mm):** Distancia en mm entre el plano que se forma entre STS, y la cápsula anterior del cristalino, por UBM.

# <span id="page-32-0"></span>Lasik & PRK Ablation Thickness **Calculator**

Calculador del espesor de ablasión utilizado para Lasik o PRK así como su diámetro de tratamiento. **Las variables que utiliza son:**

![](_page_32_Picture_101.jpeg)

**1. Anterior corneal curvature (mm):** Radio medio de curvatura corneal anterior en mm.

**2. Optical Zone (mm):** Zona óptica de tratamiento en mm.

**3. Desired Correction (D):** Corrección que se desea realizar, equivalente esférico en dioptrías.

## **Resultados de cálculo:**

• **Aspheric Ablation Thickness:,** Espesor de Ablación Asférica calculada en micras, tomadas en el centro en correcciones miópicas, y en la periferia en correcciones hipermetrópicas.

• **Trigonometric Ablation Thickness:** Cálculo de espesor de ablación por medio de fórmulas trigonométicas.

• **Expected Postoperative Curvature:** Radio de curvatura de la superficie anterior que se espera alcanzar después de la ablación.

# <span id="page-33-0"></span>Optometric Formulas Calculator

12

## <span id="page-34-0"></span>Toric Contact Lens Calculator

Calculador de lentes de contacto tóricos.

![](_page_34_Picture_132.jpeg)

Esta opción permite el cálculo del poder del lente tórico, basado en un lente de prueba y la sobre refracción.

- • Test Lens: **(Lente tórico de prueba).**
	- • Sphere,:Esfera del lente de contacto tórico en D.
	- • Cylinder: Cilindro negativo del lente de contacto en D.
	- Axis (<sup>o</sup>): Eje del cilindro negativo del lente de contacto en grados.

### • Over Refraction: **(Refracción sobre el lente tórico de prueba).**

- • Sphere: Esfera de la sobre-refracción en D.
- Cylinder; Cilindro negativo de la sobre refracción.
- Axis (°): Eje del cilindro negativo de la sobre refracción.
- Vertex Distance: Distancia de Vértice a la que se realiza la sobrerefracción en mm.

## **Resultado:**

- • **Final Toric Contact Lens:** Poder del lente de contacto tórico necesario.
- • **Sphere:** Esfera del poder del lente de contacto tórico.
- • **Cylinder:**Poder del cilindro negativo en D.
- • **Axis:** Eje del cilindro negativo en grados (º).

# Prism Calculator

<span id="page-35-0"></span>![](_page_35_Figure_2.jpeg)

Calculador de adición de prisma vertical y horizontal.

Esta aplicacion funciona de manera gráfica. Permite colocar en la porción inferior del cuadro, prismas horizontales con base interna o externa y vertical con base superior o inferior, para ambos ojos. De esta manera realiza una adición de prismas que da como resultado equivalente un solo prisma.

## <span id="page-36-0"></span>Vertex Distance Correction

Calculador del poder esfero-cilíndrica a distancia vértice.

![](_page_36_Picture_2.jpeg)

Calculador que permite la corrección del poder en ambas direcciones de una fórmula esfero-cilíndrica de acuerdo a las distancias de vértices.

En la porción inferior, se introduce la fórmula esfero-cilíndrica de base, con la distancia de vértice a la que se encuentra.

- Sphere (D): Esfera Original en dioptrías.
- Cylinder (D): Cilindro Original en dioptrías.
- Original Vertex Distance (mm): Distancia vértice original en mm.

**En la porción superior,** se coloca la nueva distancia de vértice a la que se desea llevar la fórmula (New Vertex Distance).

Como resultado se obtiene una prescripción con la compensación de la distancia de vértice y un nuevo Equivalente Esférico.

- • **Sph:** Esfera compensada para nueva distancia de vértice.
- • **Cyl:** Cilindro compensado para nueva distancia de vértice.
- • **Spherical Equivalent:** Equivalente esférico para nueva distancia de vértice.

## <span id="page-37-0"></span>Abbe, Lateral Chromatic Aberration

![](_page_37_Picture_1.jpeg)

Calculador de la aberración cromática lateral de un lente, conociendo el poder del lente, la distancia desde el centro óptico y el número Abbe del material del lente a utilizar.

**Las variables son:**

**1. Lens Power (D):** Poder del lente en dioptrías.

**2. Distance from center (mm):** Distancia desde el centro óptico del lente en mm.

**3. Abbe number:** Número Abbe. **Aceptable clínicamente si es menor a 0.1 D**

# <span id="page-38-0"></span>Glaucoma IOP - Pach - K

 $\triangleright$ 

# <span id="page-39-0"></span>Glaucoma IOP – Pach – K

![](_page_39_Picture_64.jpeg)

Programa que utiliza diferentes fórmulas y nomogramas, para la corrección de la medida de la presión ocular con el tonómetro de Goldmann, de acuerdo a las siguientes variables (dependiendo de la formulas):

- • Corn. Curvature: Radio promedio de curvatura corneal en mm.
- • Goldmann IOP: Presión ocular con el tonómetro de Goldmann, en mm de Hg.
- • Age (years): Edad del paciente en años.
- • Corn. Thickness: Espesor corneal central.

## **Resultados:**

Se aprecian los diferentes resultados de varios autores, y en la porción superior, un promedio de ellos.

# <span id="page-40-0"></span>Cómo salvar la información e imprimirla:

# <span id="page-41-0"></span>Cómo salvar la información e imprimirla

![](_page_41_Picture_92.jpeg)

El ícono de cámara que se encuentra en el extremo superior izquierdo, permite salvar una foto del programa con la información de las diferentes variables para el programa en uso. Además abre una ventana, donde se puede incluir información del nombre del paciente y número de identificación.

El file gráfico, se guarda en el programa de Photos del Ipad, desde donde puede ser utilizado para impresión o ser enviado vía email.

![](_page_41_Figure_4.jpeg)

# <span id="page-42-0"></span>Liberación de responsabilidad

12

## Liberación de Responsabilidad:

Para poder utilizar el programa, se requiere la aceptación de los términos y condiciones propuestas por los autores y la liberación de toda responsabilidad legal al utilizar el Panacea Calculator.

### LEGAL DISCLAIMER

PLEASE READ THE FOLLOWING LEGAL DISCLAIMER FULLY. THIS IS A LEGALLY BINDING CONTRACT BETWEEN THE USER AND THE CREATORS OF THE APPLICATION.

The user (the "User") of this application (the "Application" or "Program") acknowledges the following:

Panacea IOL and Toric Calculator application for IPad, is intended for use by physicians only.

The creators of this Application are not responsible for errors or omissions or for any consequences from use of the information presented in this Application and make no warranty expressed or implied with respect to currency, completeness or accuracy of its contents.

The program is meant to serve as an adjunct tool to assist physicians, however the User should never solely rely on these Program´s parameters when planning any medical procedure. This Application is not a substitute for an Ophthalmologist´s professional judgment.

The content on this Application is provided for informational purposes only. The calculators provided are not meant to be a substitute for professional advice and are not to be used for medical diagnosis and treatment. Extensive effort has been exerted to make this Program as accurate as possible. However, the accuracy and completeness of the information provided by this Application cannot be guaranteed. This Application is to be used as a guide only, and health care professionals should use sound clinical judgment to individualize therapy for all patient care situations.

ALL CALCULATIONS FROM THIS APPLICATION MUST BE CONFIRMED BY QUALIFIED MEDICAL PROFESSIONALS BEFORE CLINICAL USE OR DIAGNOSTIC PURPOSES.

The authors of the Application make no claims, expressed or implied, about the authenticity, accuracy, reliability, completeness or timeliness of the Application and any material, software, text, graphics and links given.

### NO WARRANTIES

THE CALCULATOR IS PROVIDED "AS-IS" WITHOUT ANY WARRANTY WHATSOEVER.

No warranty is expressed or implied that this Application is a comprehensive source of information on any topic of health or otherwise. The User acknowledges and agrees that in no event shall the creators of this Application be liable in any manner for any direct, incidental, consequential, indirect or punitive damages (including lost profits, arising out of the use of this Application and any related documentation, even if the creators have been advised of the possibility of such damage) arising out of the User's access, use or inability to use this Application, or any errors or omissions in the information on this Application.

The creators specifically disclaim any warranties, including, but not limited to, implied warranties of merchantability and fitness for a particular purpose. The Application provided hereunder is provided ¨as is¨ and the creators have no obligations to provide maintenance, support, updates, enhancements, or modifications.

### TERMINATION OF SERVICE; CHANGES TO AGREEMENT

The creators of this Application reserve the right at any time and from time to time to add, change, modify, update, or discontinue, temporarily or permanently, this Application (or any part thereof) with or without notice.

The creators of this Application shall not be liable to the User or to any third party for any addition, modification, suspension or discontinuance or this Application.

## COPYRIGHT

This Program is protected by copyright laws and international treaties. Unauthorized reproduction or distribution of this Program, or any portion of it, may result in severe civil and criminal penalties, and will be prosecuted to the maximum extent possible under the law.

## TERMS AND CONDITIONS

Panacea IOL and Toric calculator are experimental and unpublished formulas. USE THEM AT YOUR OWN RISK. ALWAYS COMPARE THE RESULTS WITH ALTERNATIVE METHODS.

All the biometry formulas present in the Panacea IOL and Toric calculator are only intended to be aids in the determination of the Intraocular Lens power required for cataract or lens surgery. The choice of the IOL type and power to be implanted in the eye is ultimately the SOLE responsibility of the appropriate medical professional.

All the formulas present in this Application have been extensively checked and tested. Errors are however possible and in the unlikely event that the user notices any abnormality, it is the User's responsibility to immediately stop using the Application and report it to the following address, panaceaiolcalculator@ panaceaiolcalculator.domain.com

Errors may arise if incorrect inputs are entered in the input fields. If the User needs to use a decimal number, the User must always use the "." rather than "," sign. If a field is left blank or the User enters anything other than numbers, the Program will assign an unexpected value to the input and the result will consequently be inaccurate.

Ideally, Axial Length and Keratometric values, should be measured with the Lenstar®, Corneal asphericity, P/A relation, posterior astigmatism values, should be measured with the Pentacam™. Customized rather than the labeled IOL A-Constants should be used for greater accuracy. Calculation accuracy is not guaranteed should other instruments be used to take these measurements.

This Application is neither FDA, nor CE approved.

Registered Trademarks:

-Pentacam™, Oculus™

-IOL Master®, Carl Zeiss Meditec

-Lenstar®, Haag-Streit

-SRK®, Computational Technology Inc.

For technical support contact: panaceaiolcalculator@panaceaiolcalculator. domain.com

You must accept the conditions above to use this program.